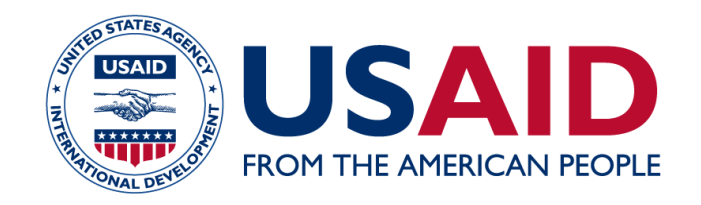

# Food for Peace Management Information System Users' Guide

# Creating a Development Application

Date: 09/18/2017

This publication was produced for review by the United States Agency for International Development. It was prepared by Development InfoStructure (Devis).

# **Table of Contents**

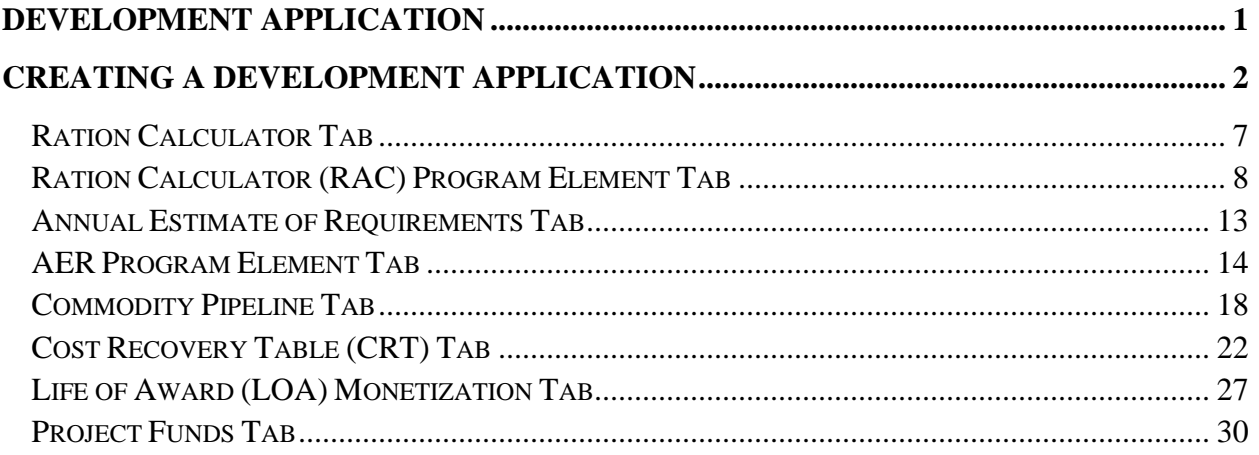

### Development Application

#### <span id="page-2-0"></span>Purpose:

This guide provides users with step-by-step instructions for creating and submitting development applications in the Food for Peace Management Information System (FFPMIS). Users will learn how to initiate a development application, enter commodity and funding requests, and upload documents.

Please contact the FFPMIS Helpdesk at **FFPMIS\_Support@devis.com** with any questions about submitting a development application in FFPMIS. For questions about application requirements, please refer to the appropriate Request for Applications.

Before Starting:

- 1. Open FFPMIS using Internet Explorer.
- 2. Log into FFPMIS as a PIO-PVO user.

# Creating a Development Application

<span id="page-3-0"></span>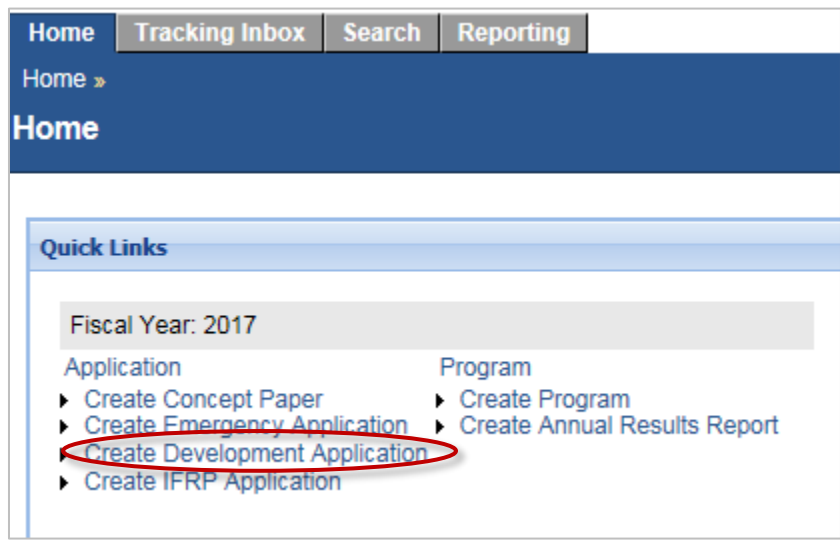

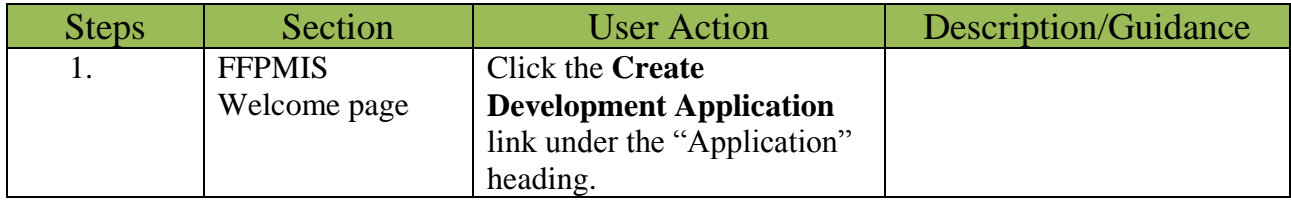

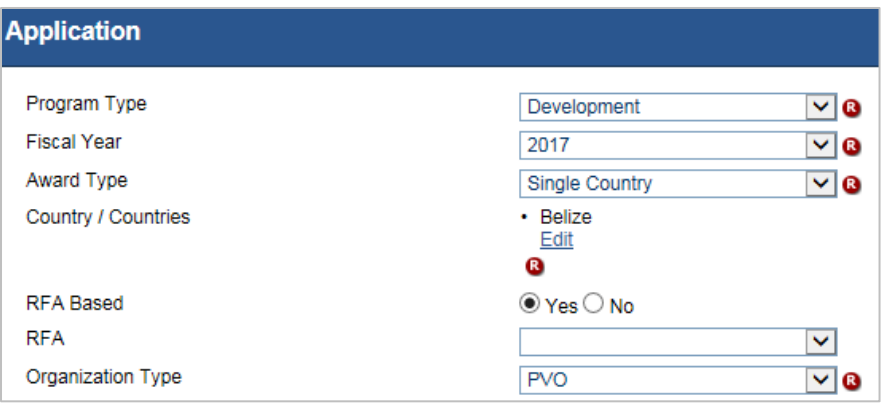

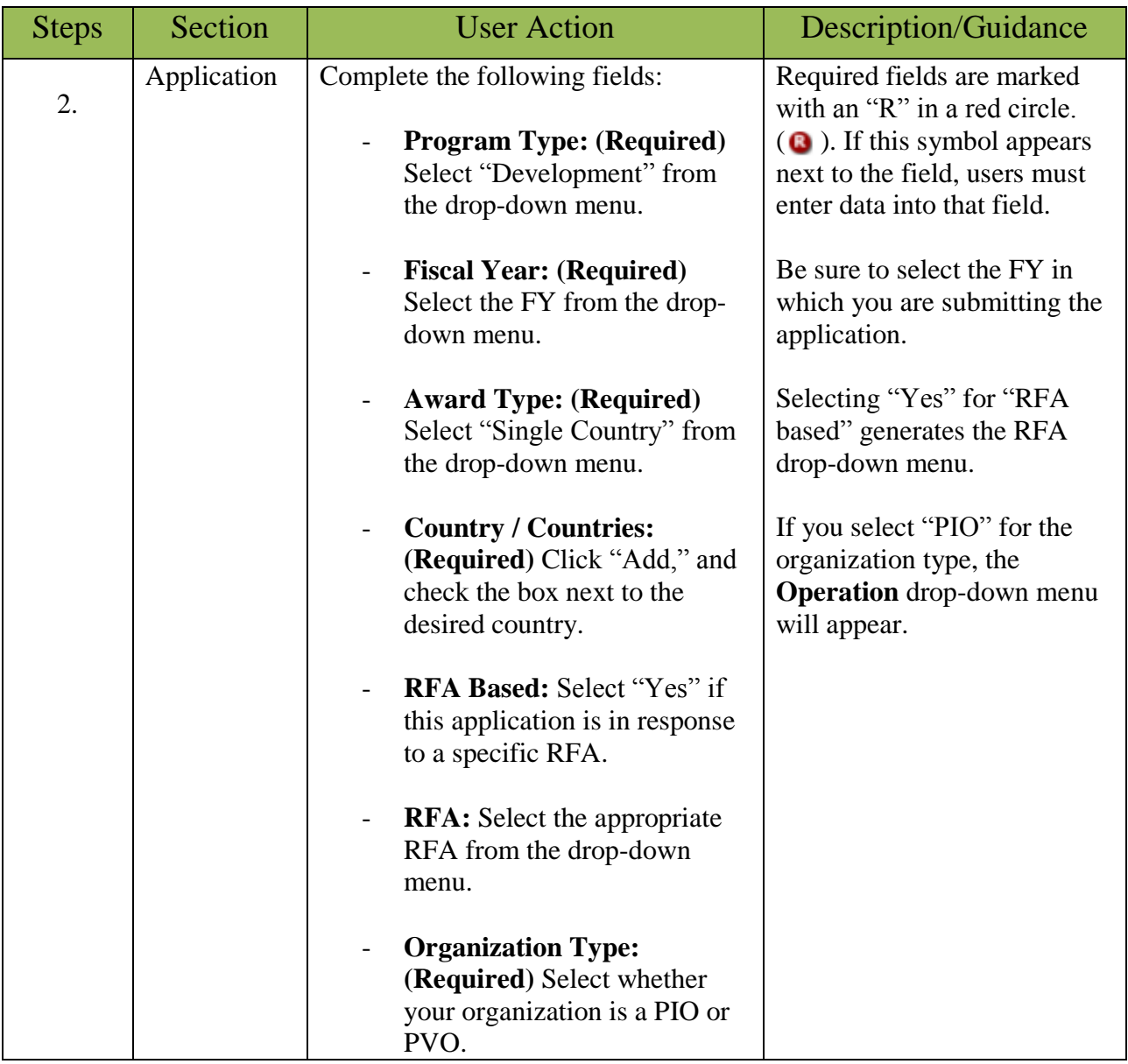

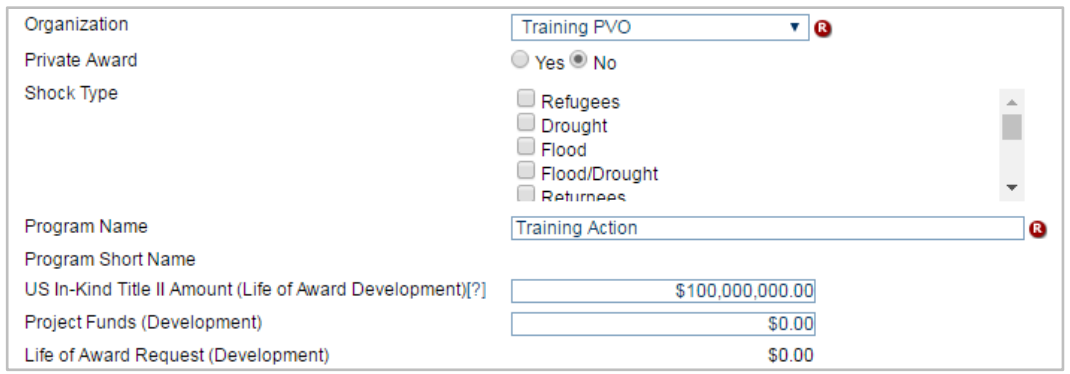

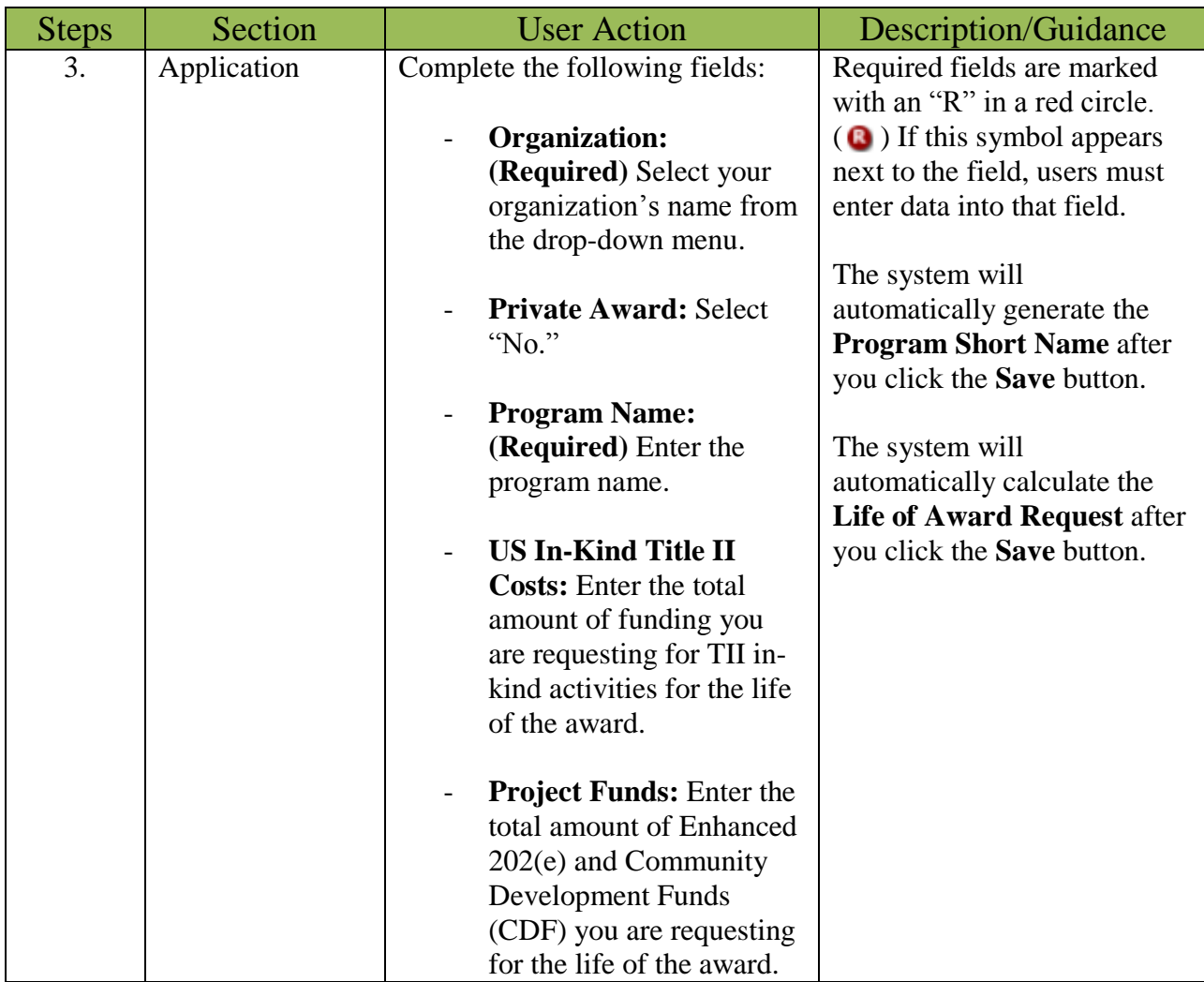

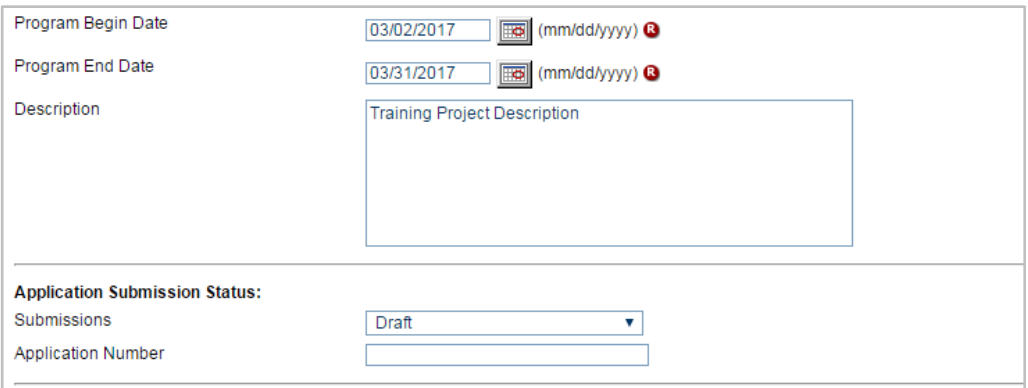

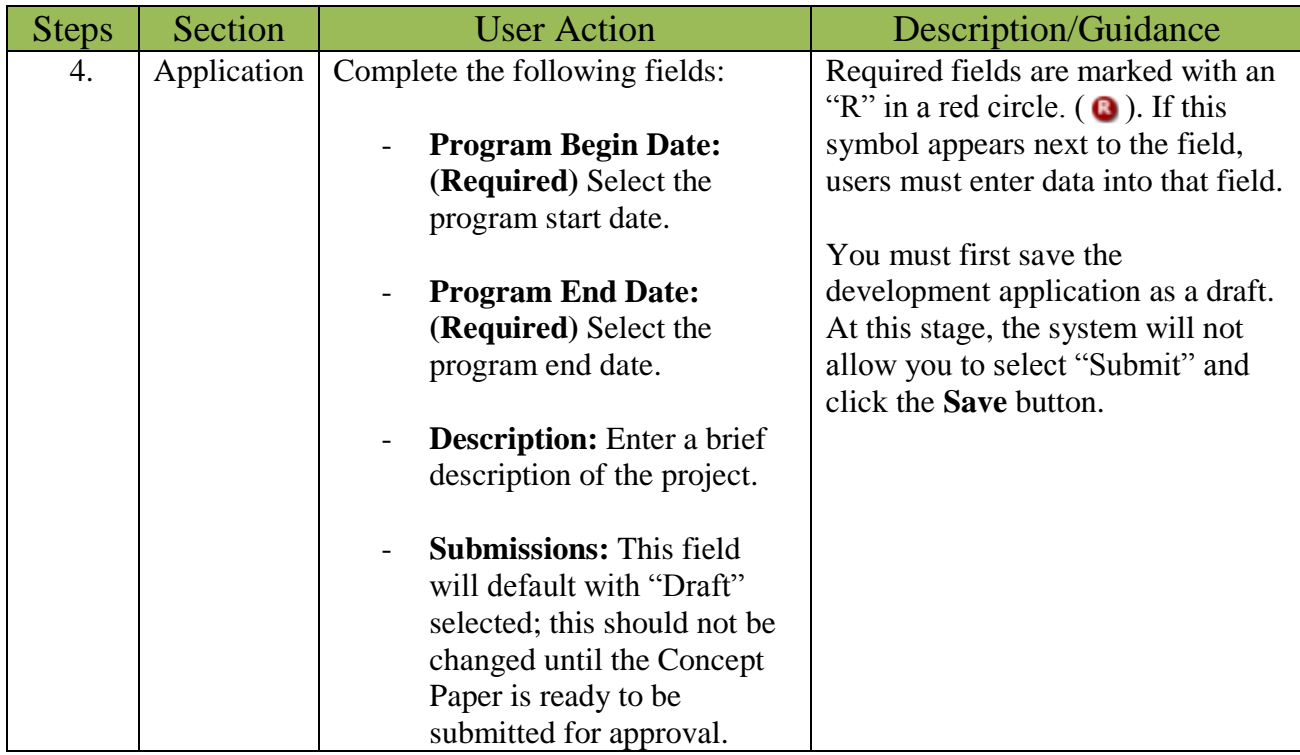

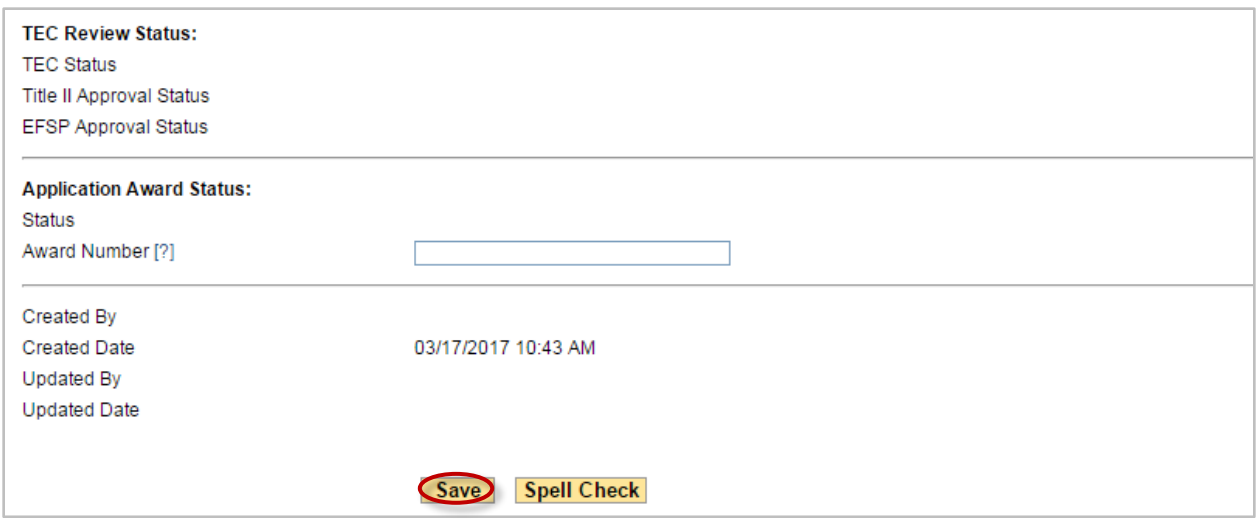

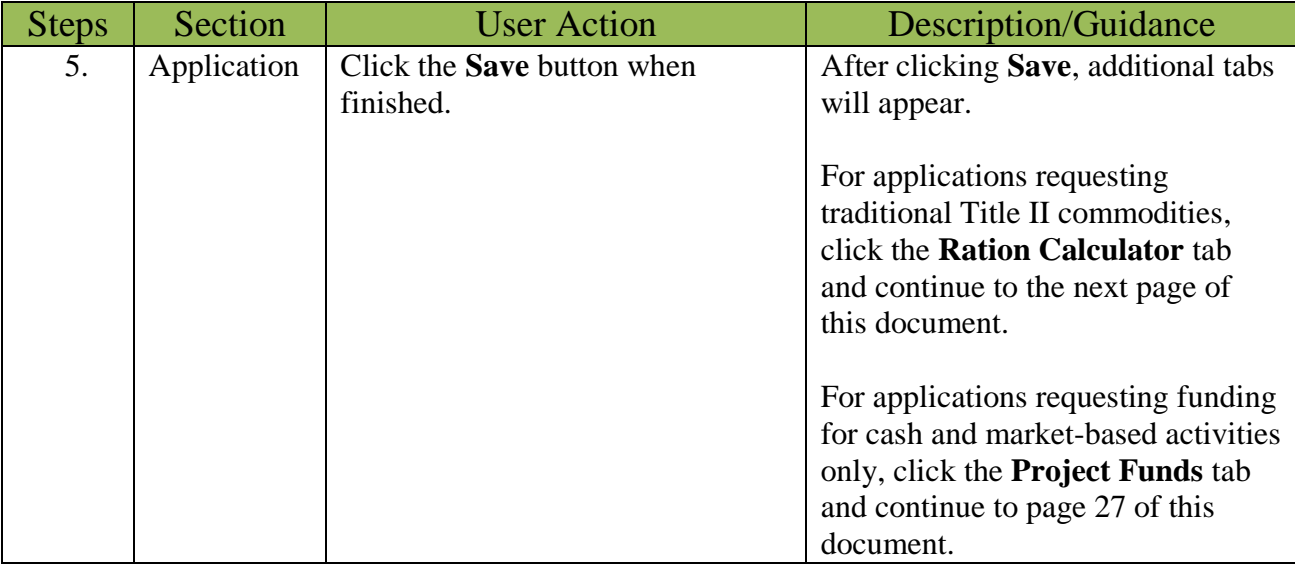

#### <span id="page-8-0"></span>Ration Calculator Tab

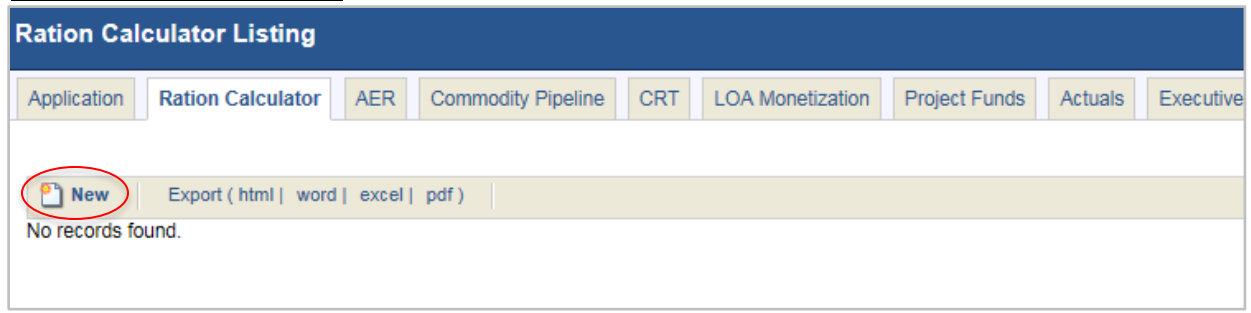

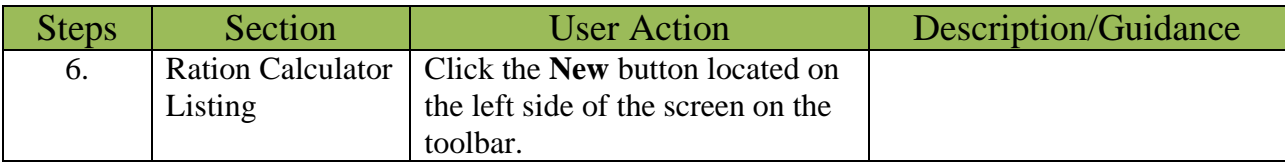

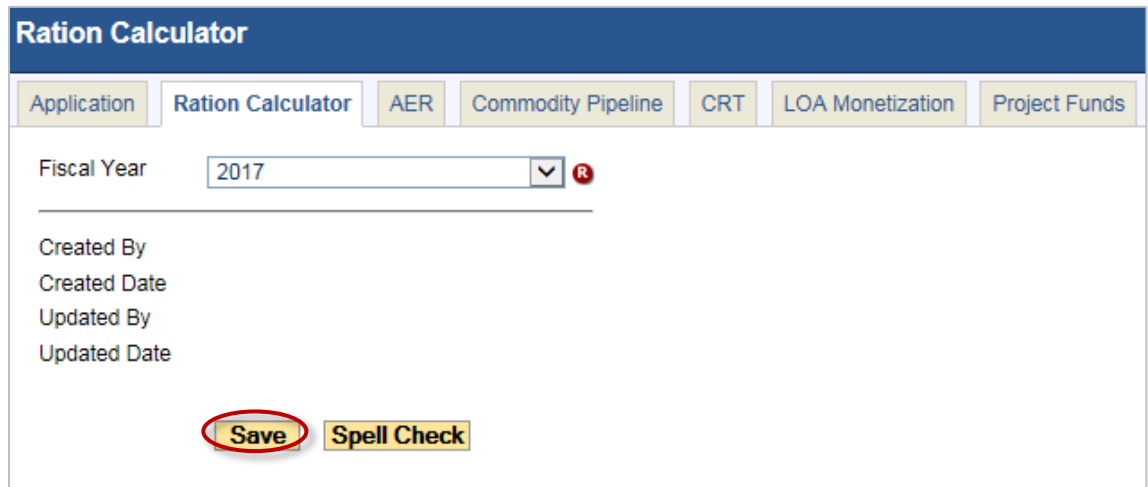

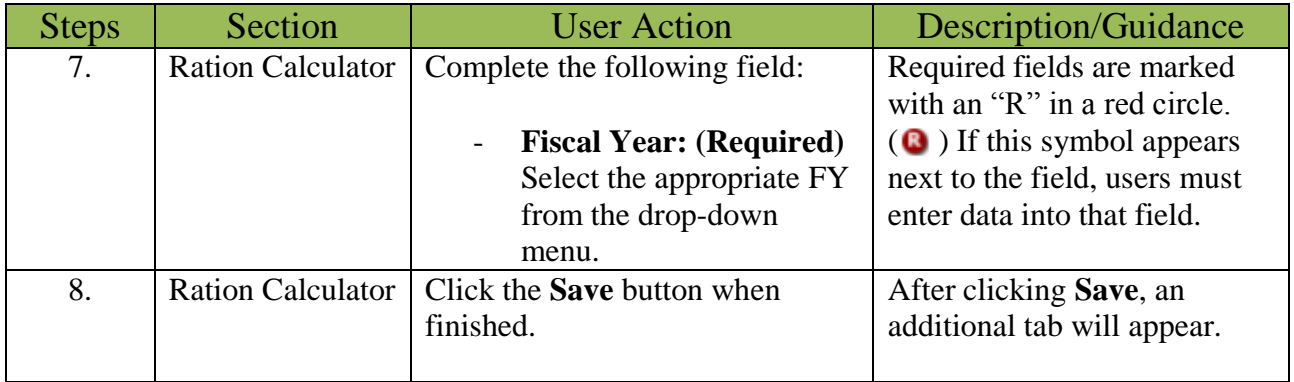

# <span id="page-9-0"></span>Ration Calculator (RAC) Program Area and Elements Tab

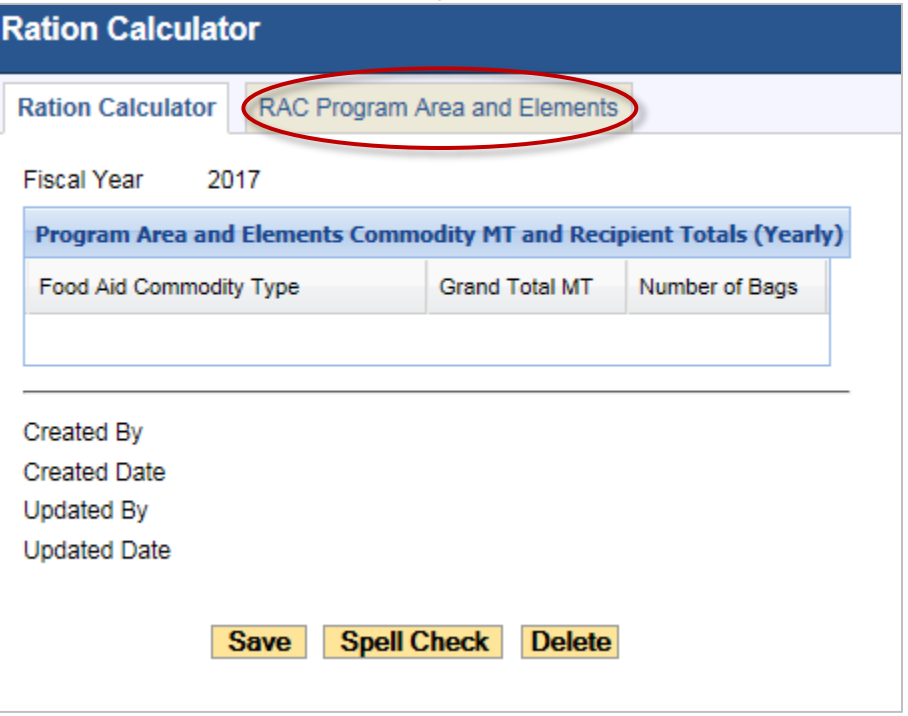

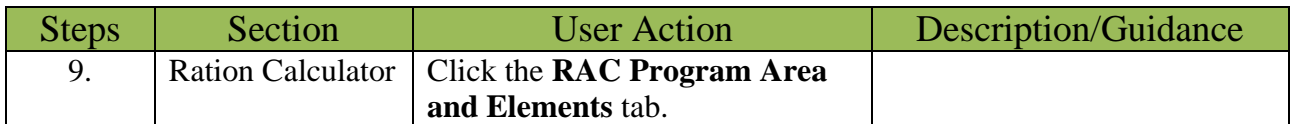

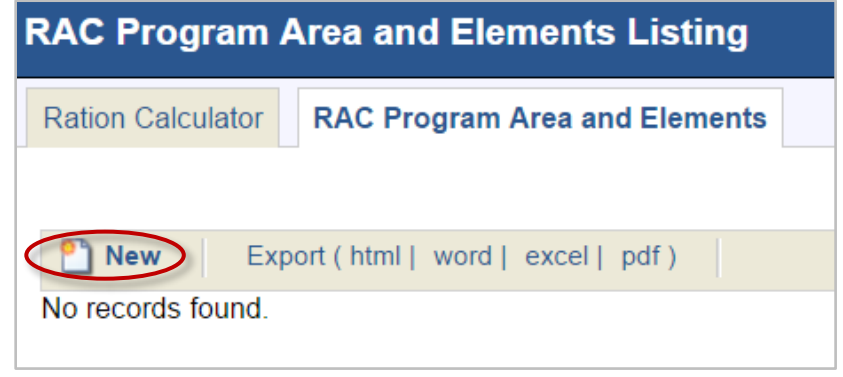

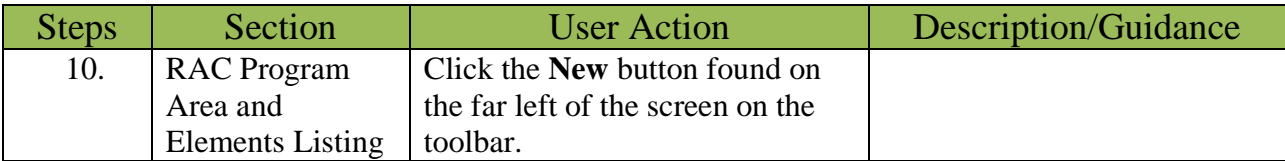

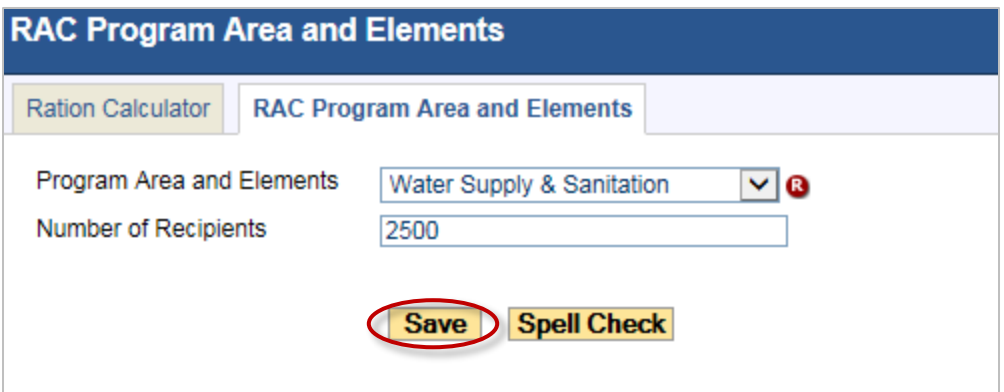

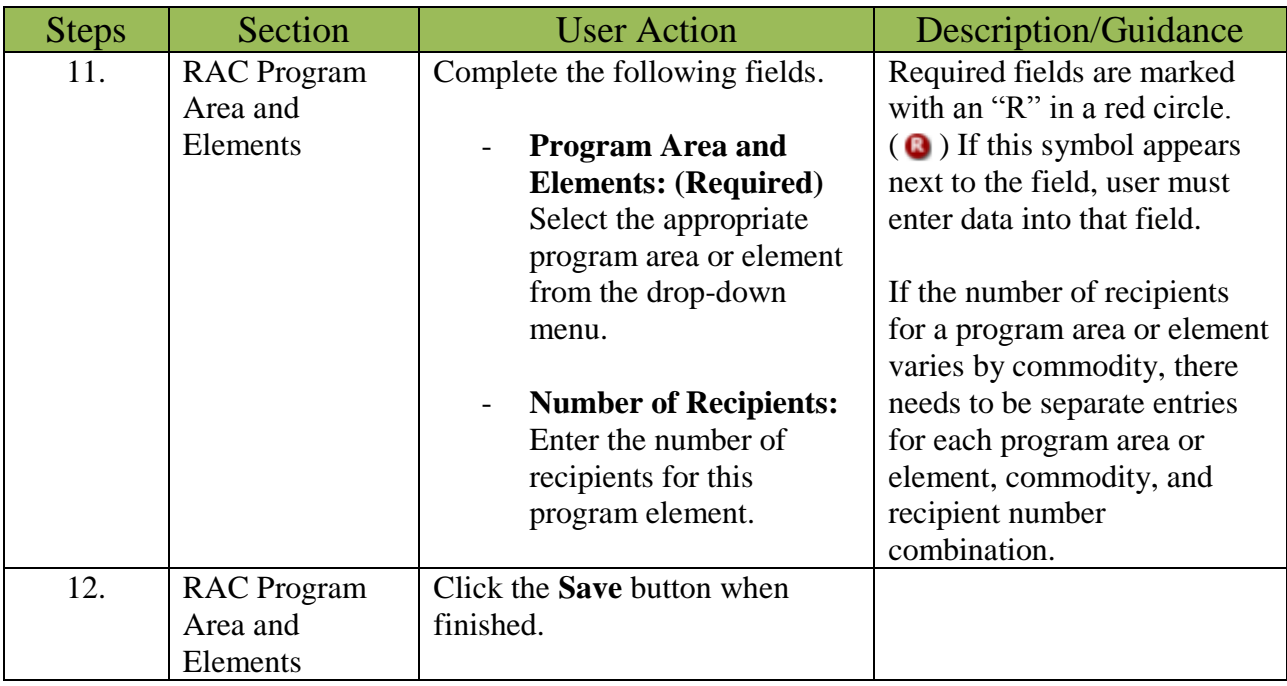

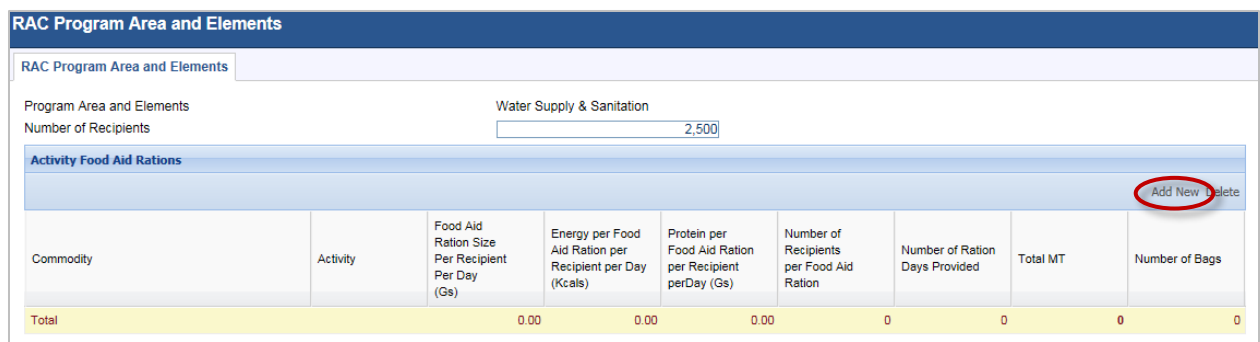

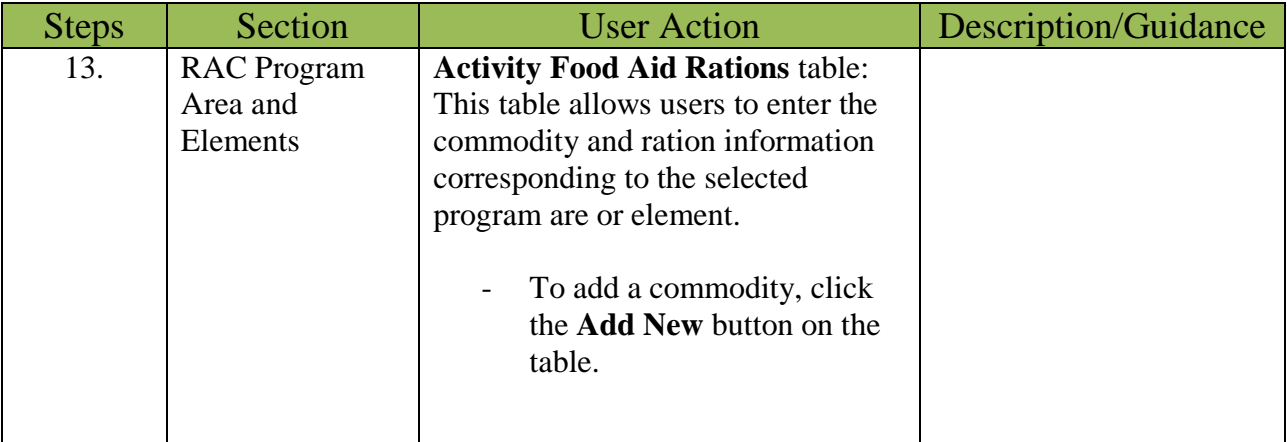

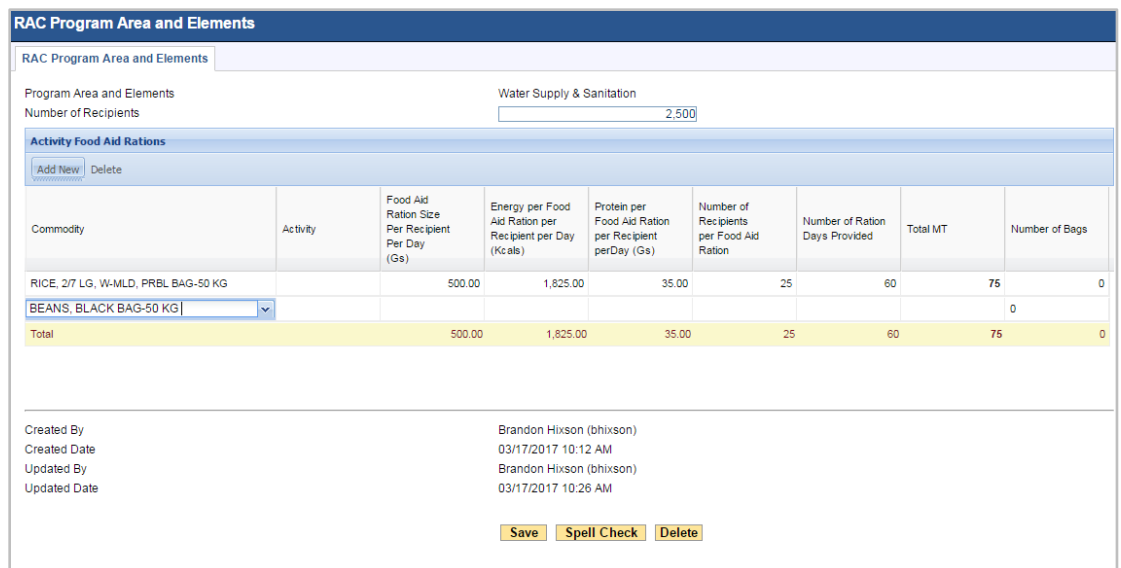

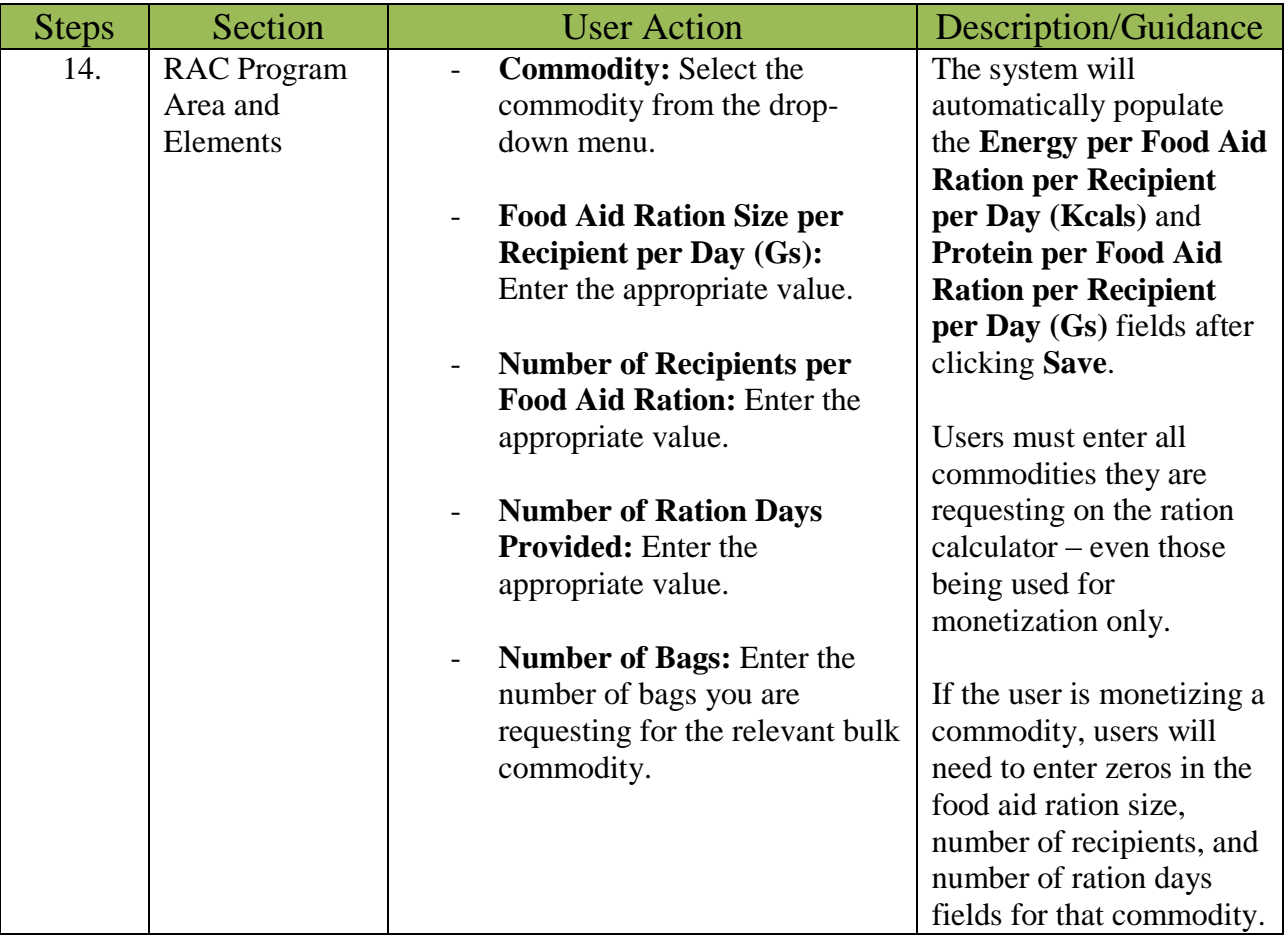

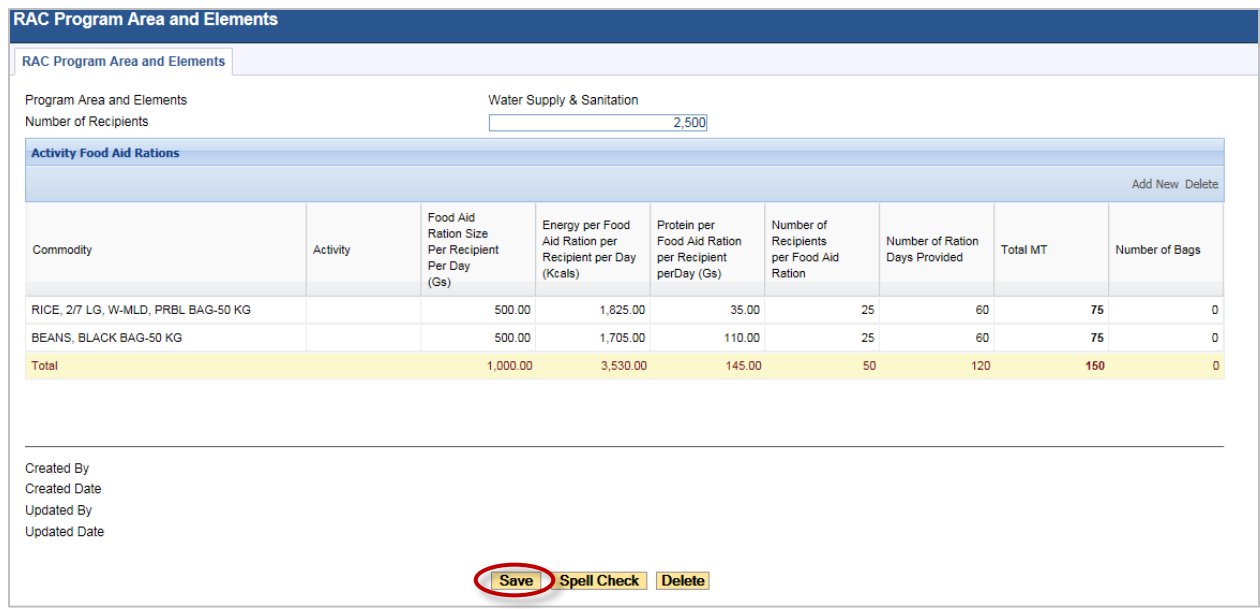

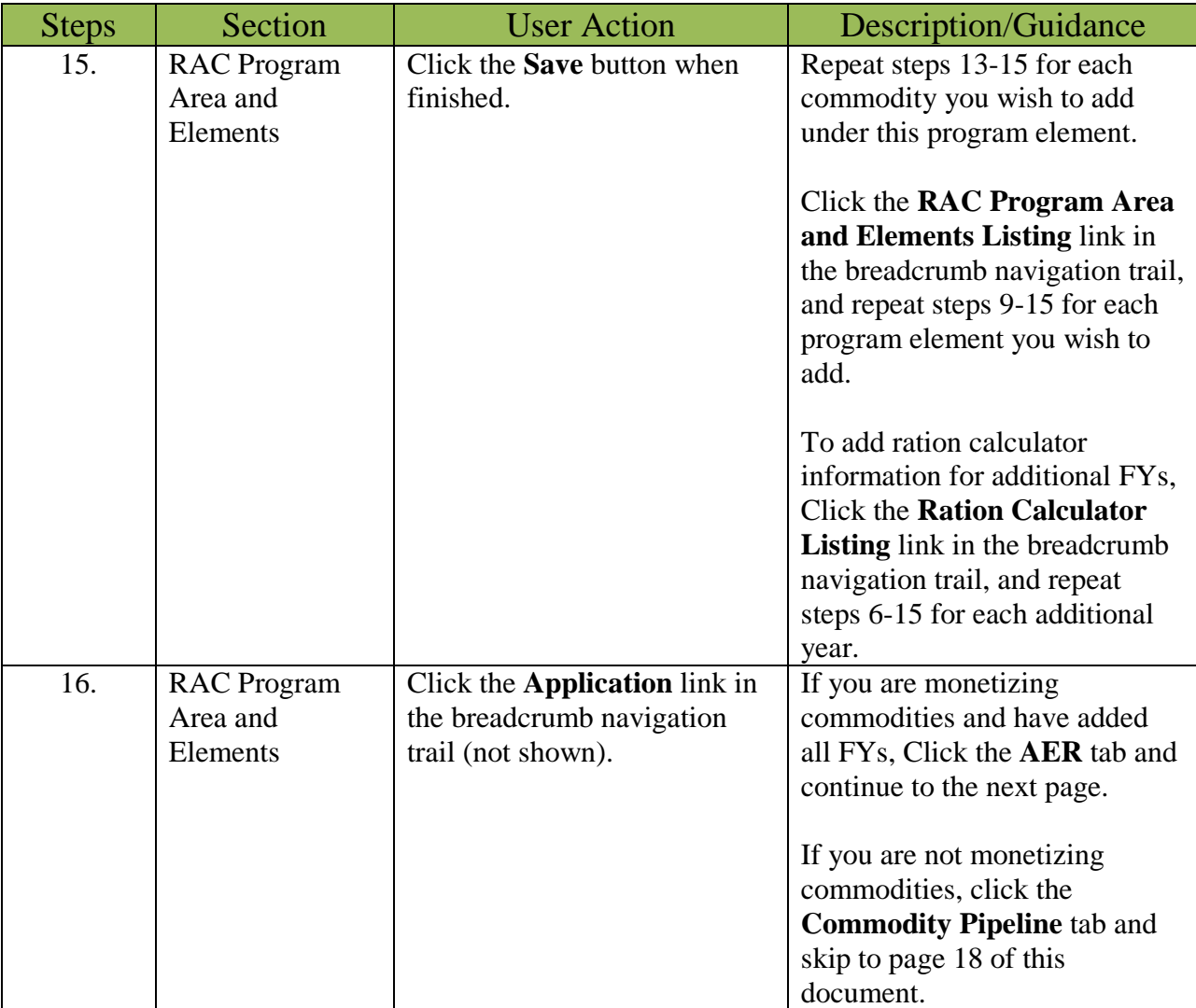

#### <span id="page-14-0"></span>Annual Estimate of Requirements Tab

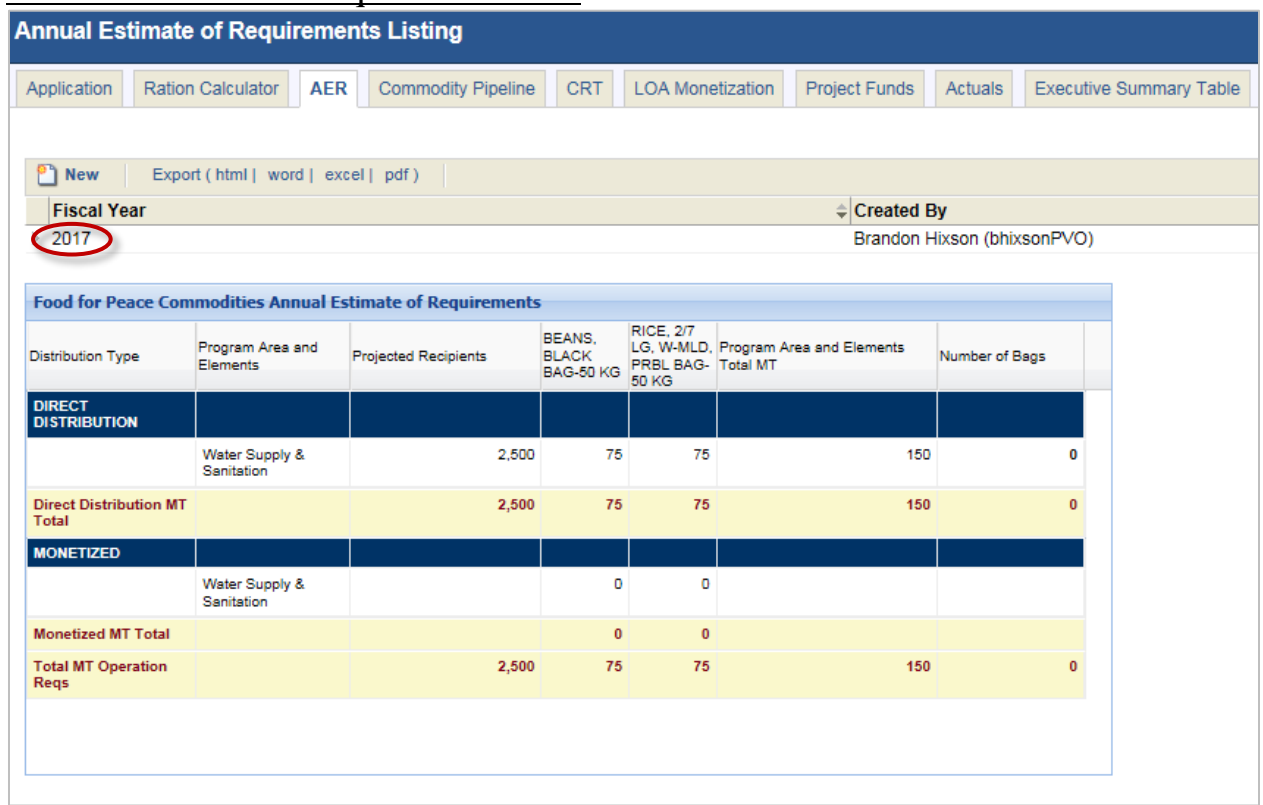

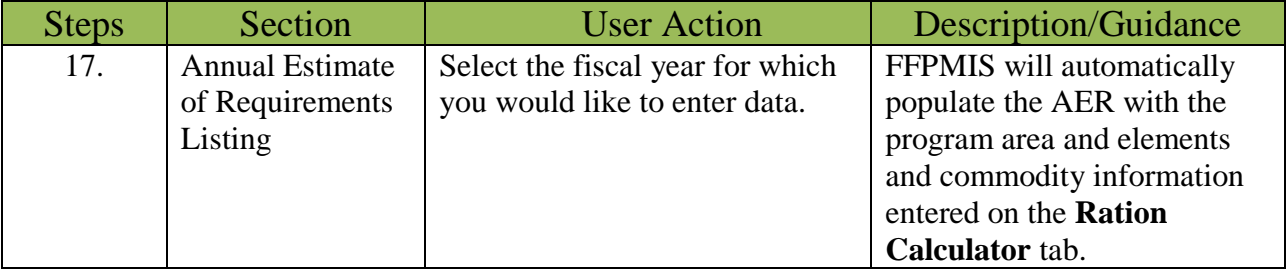

#### <span id="page-15-0"></span>AER Program Area and Elements Tab

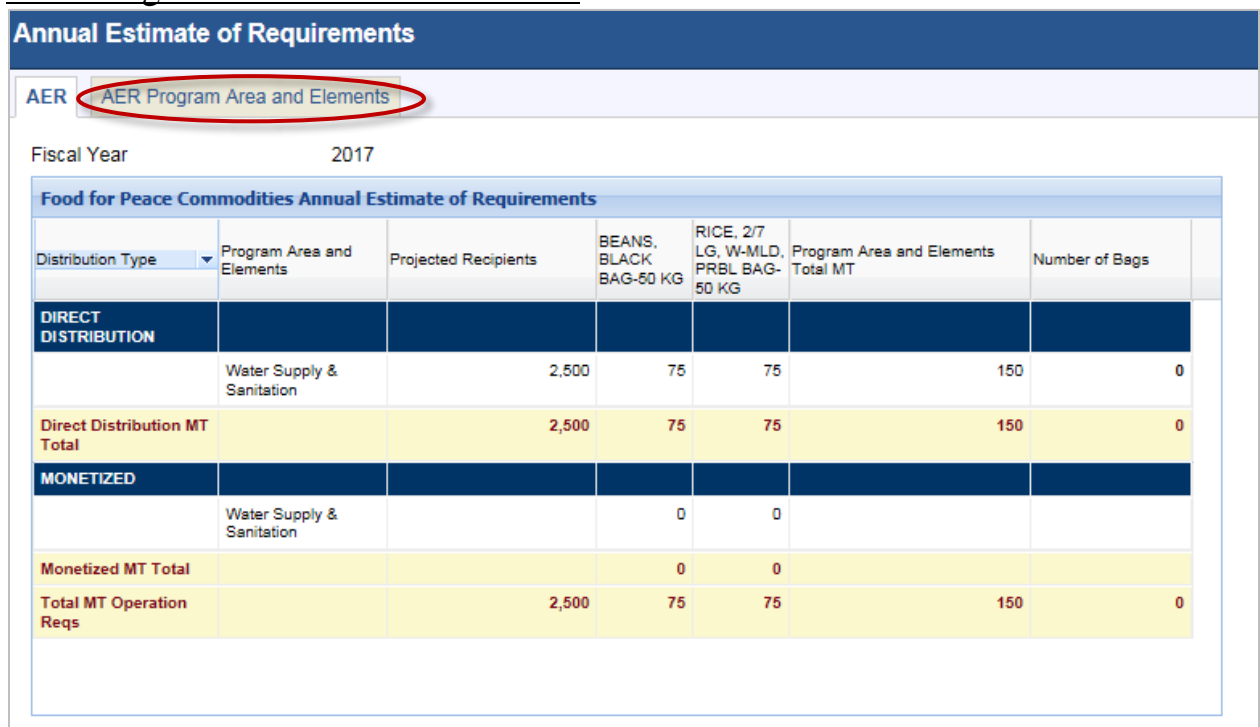

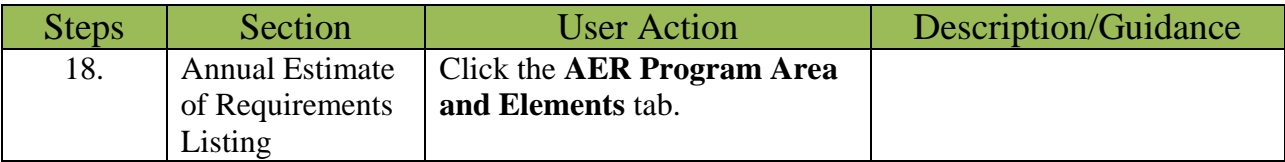

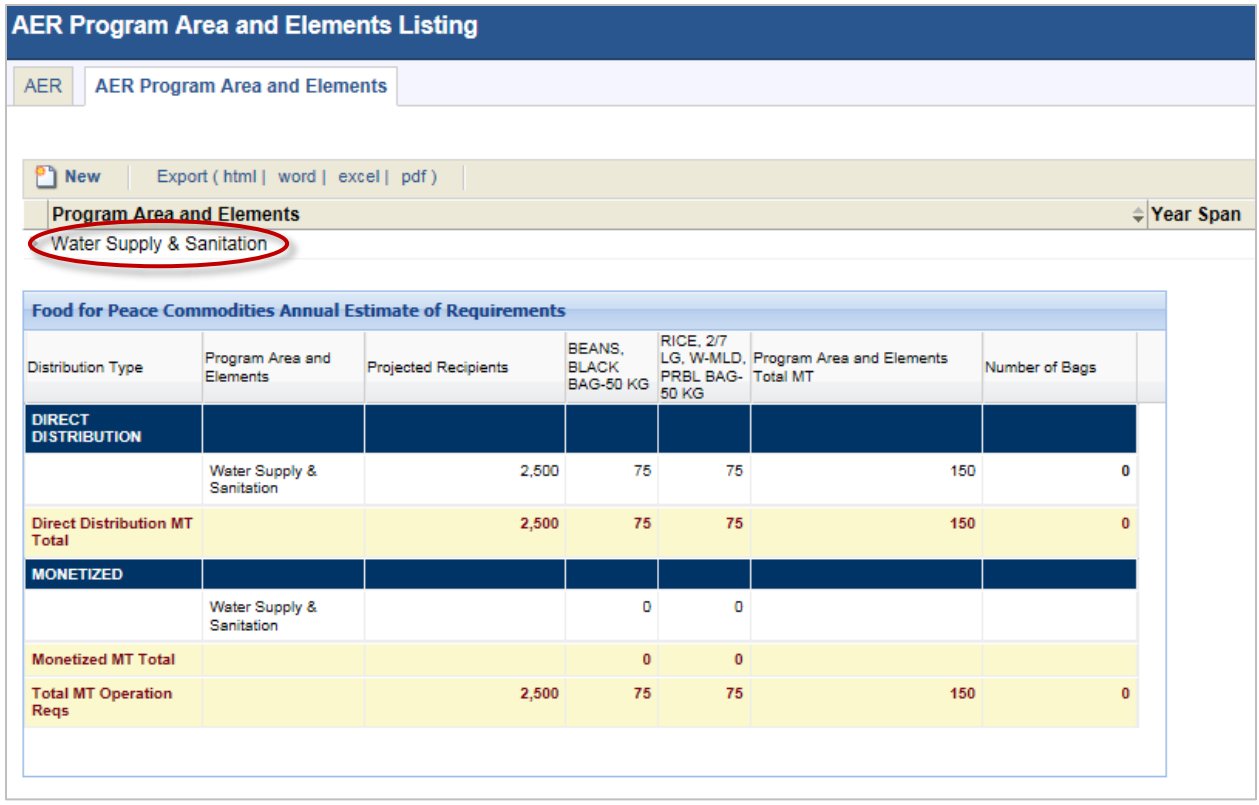

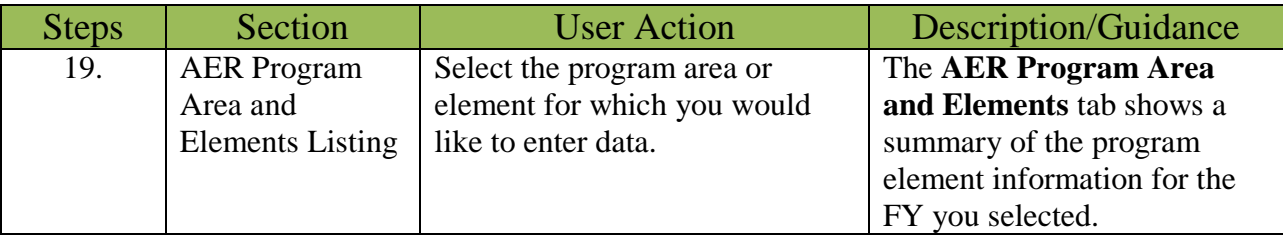

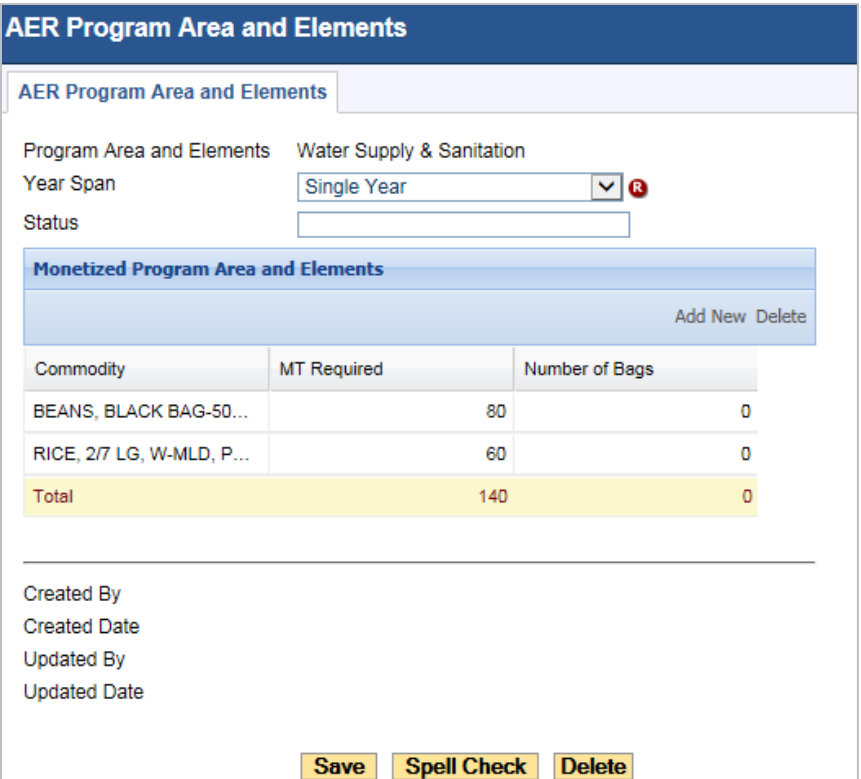

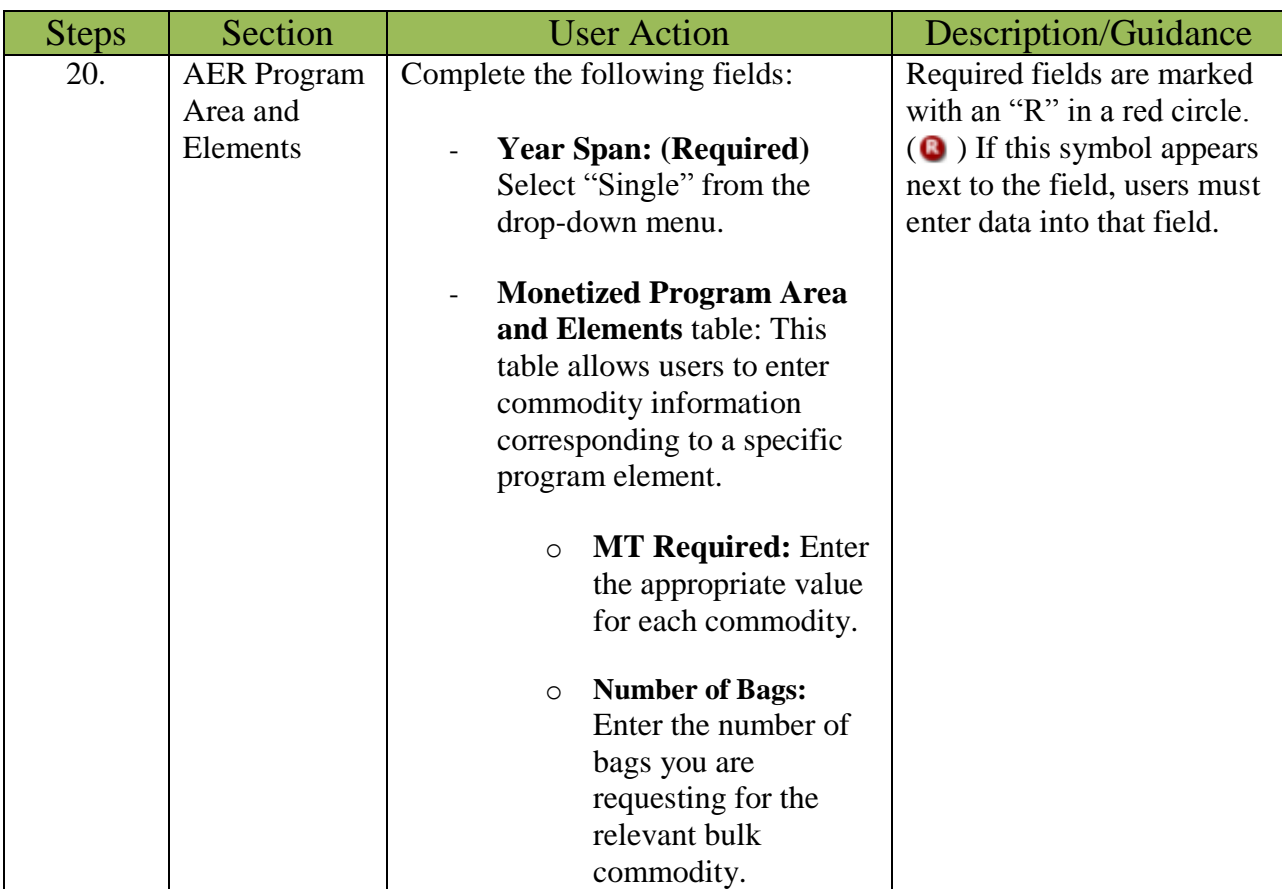

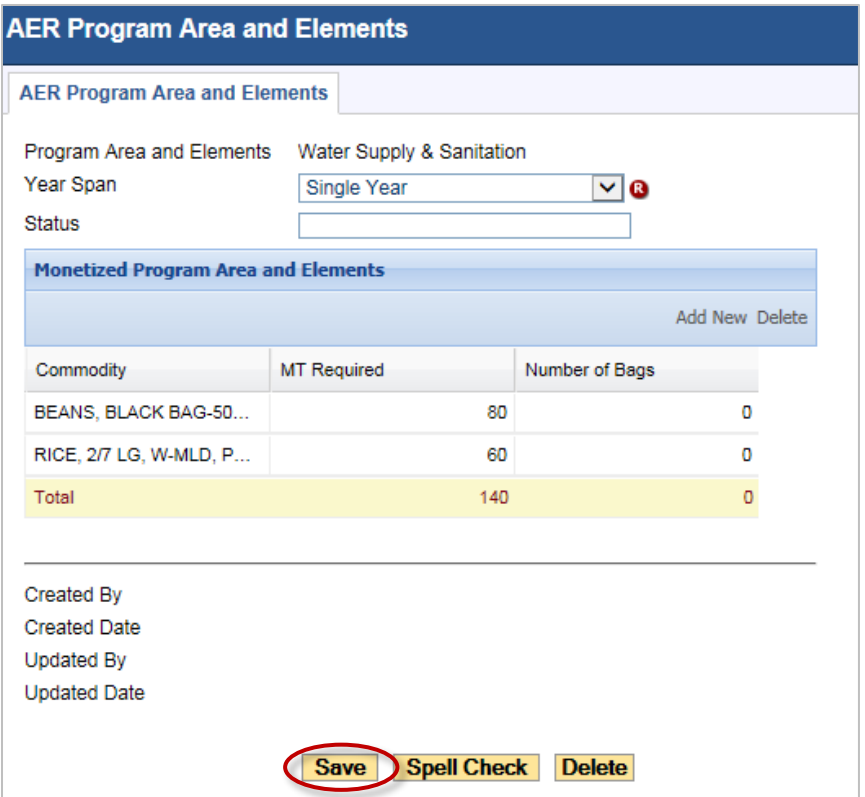

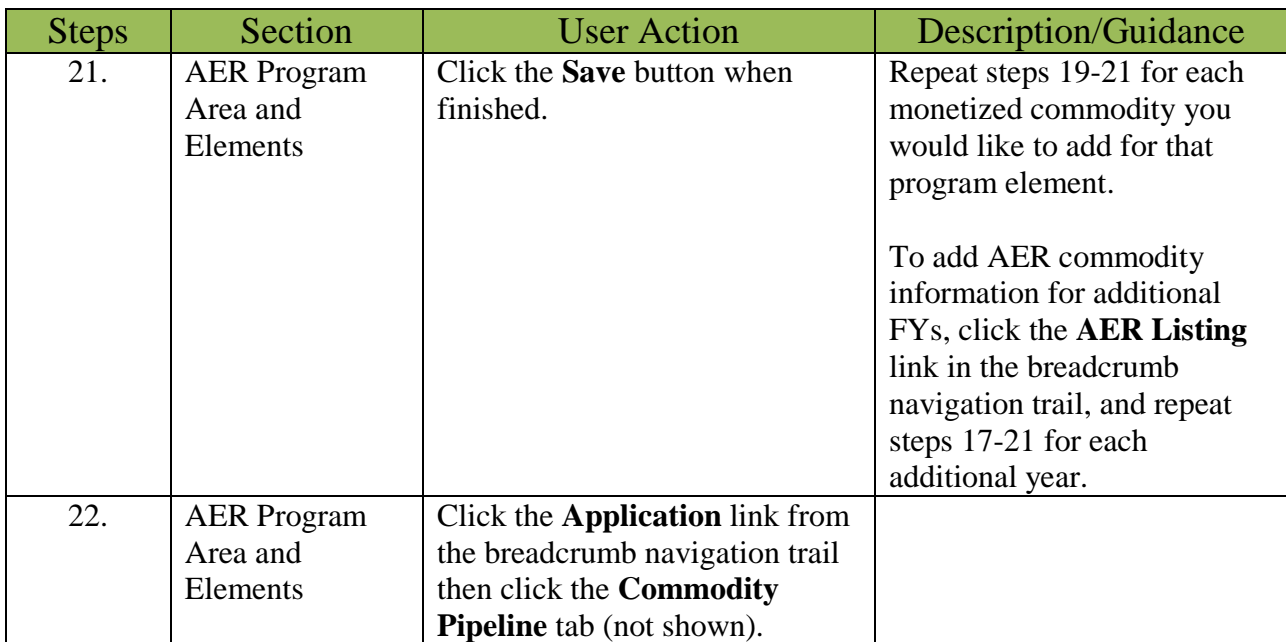

# <span id="page-19-0"></span>Commodity Pipeline Tab

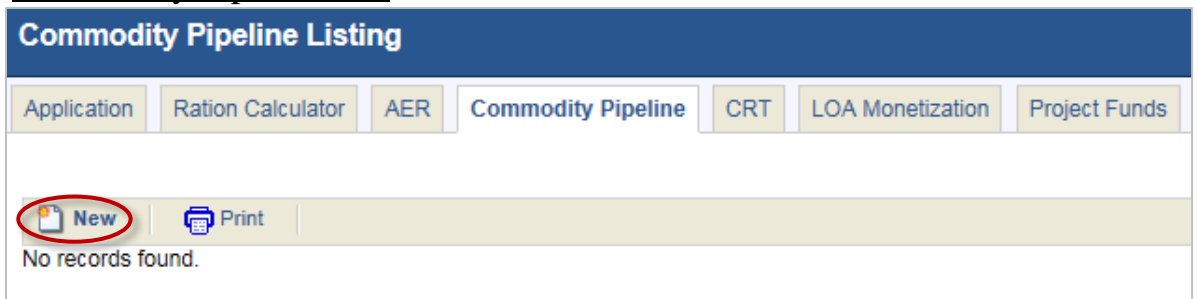

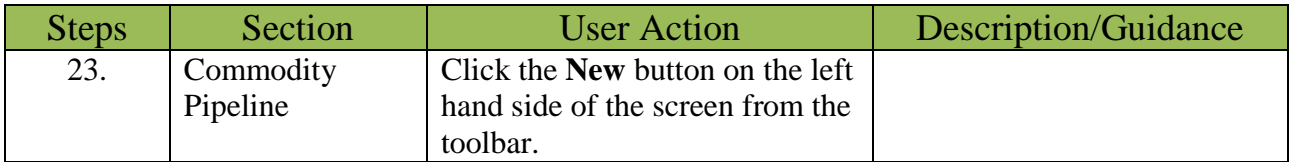

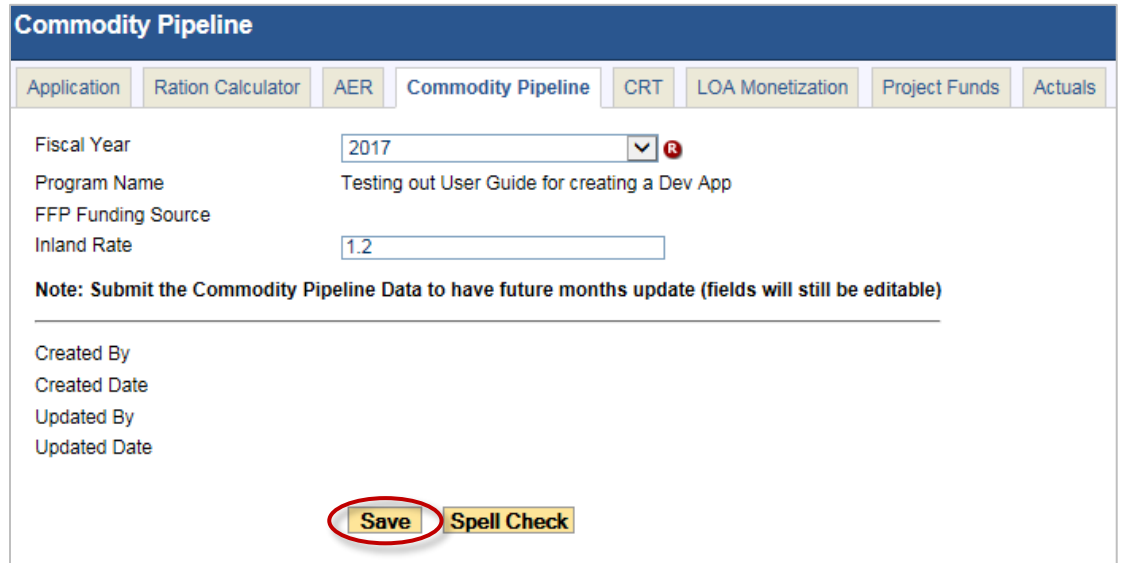

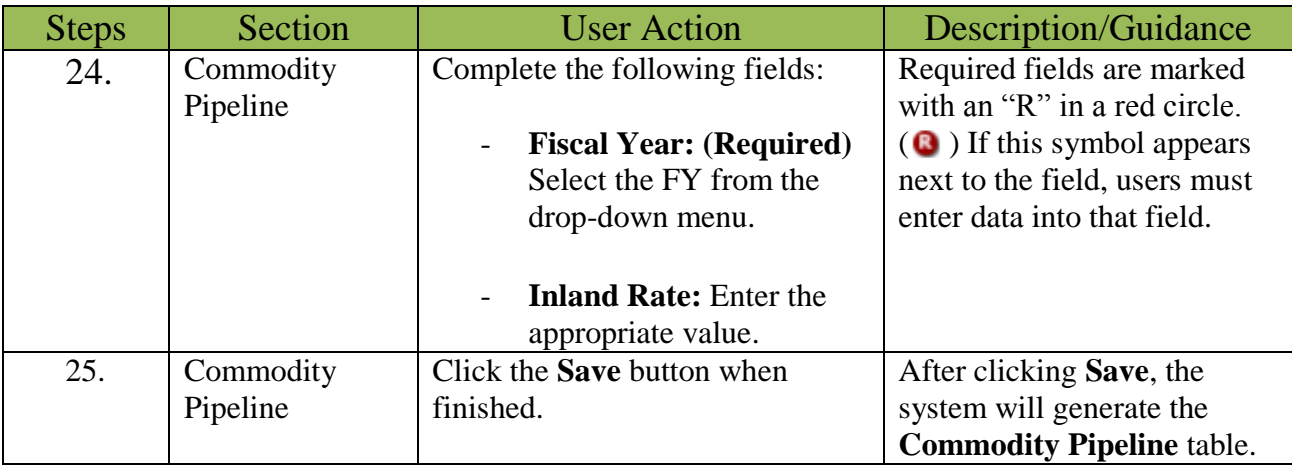

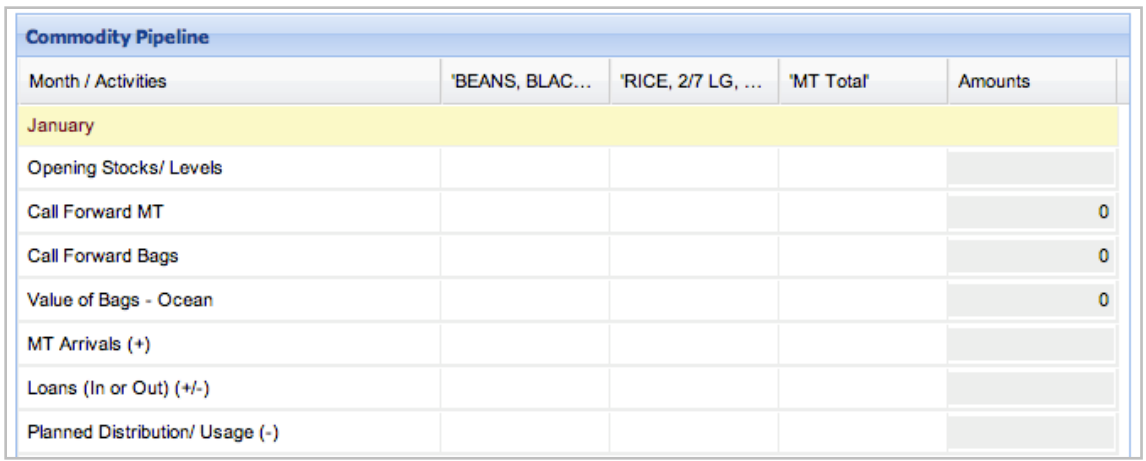

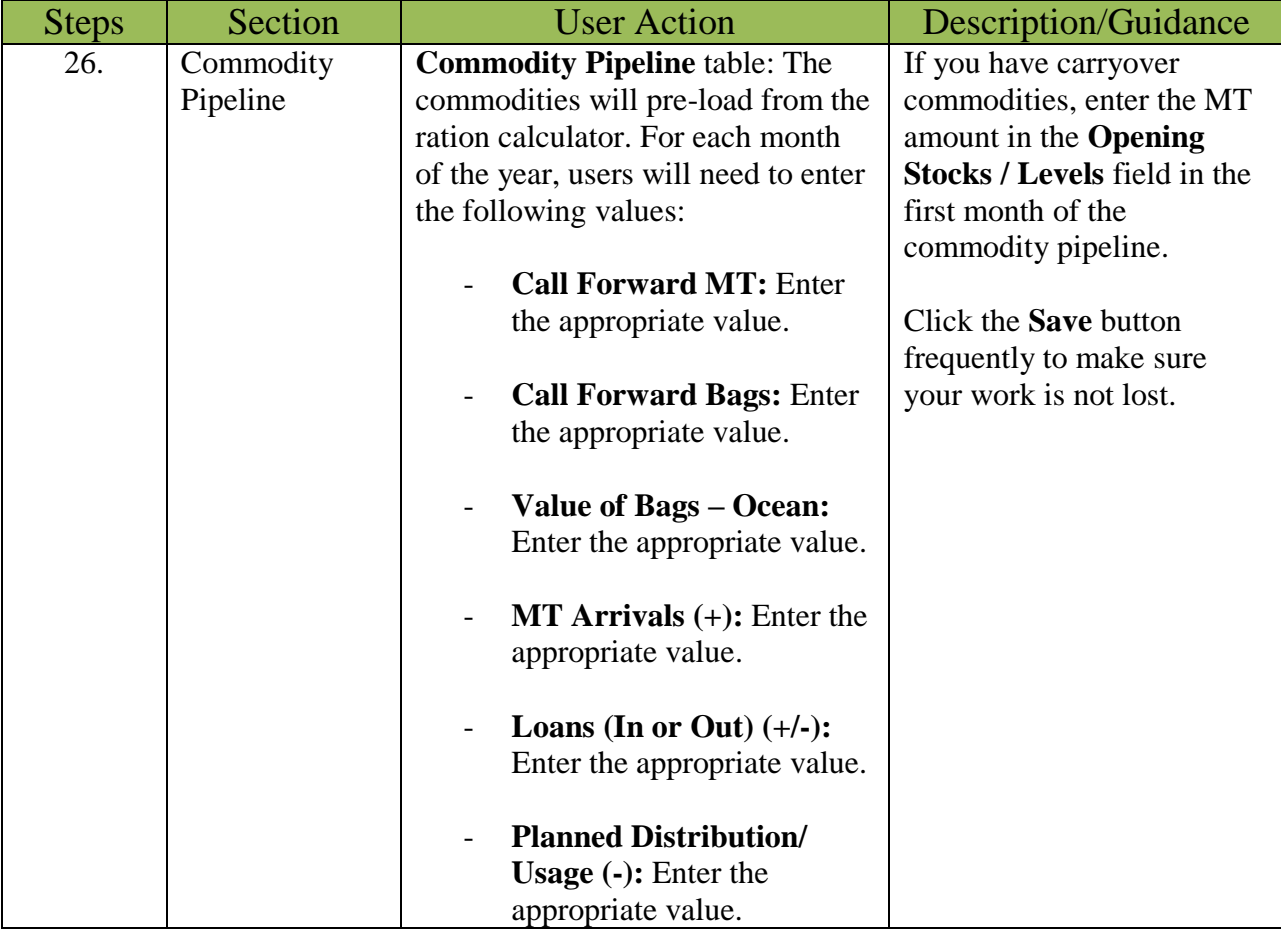

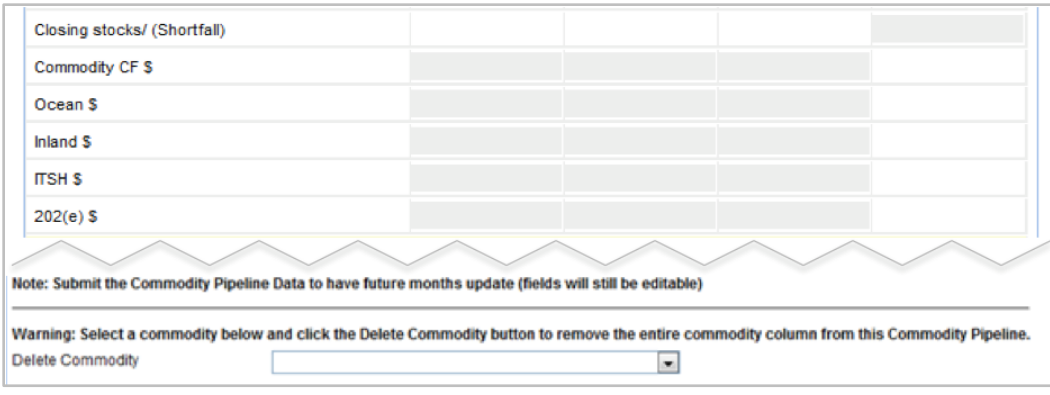

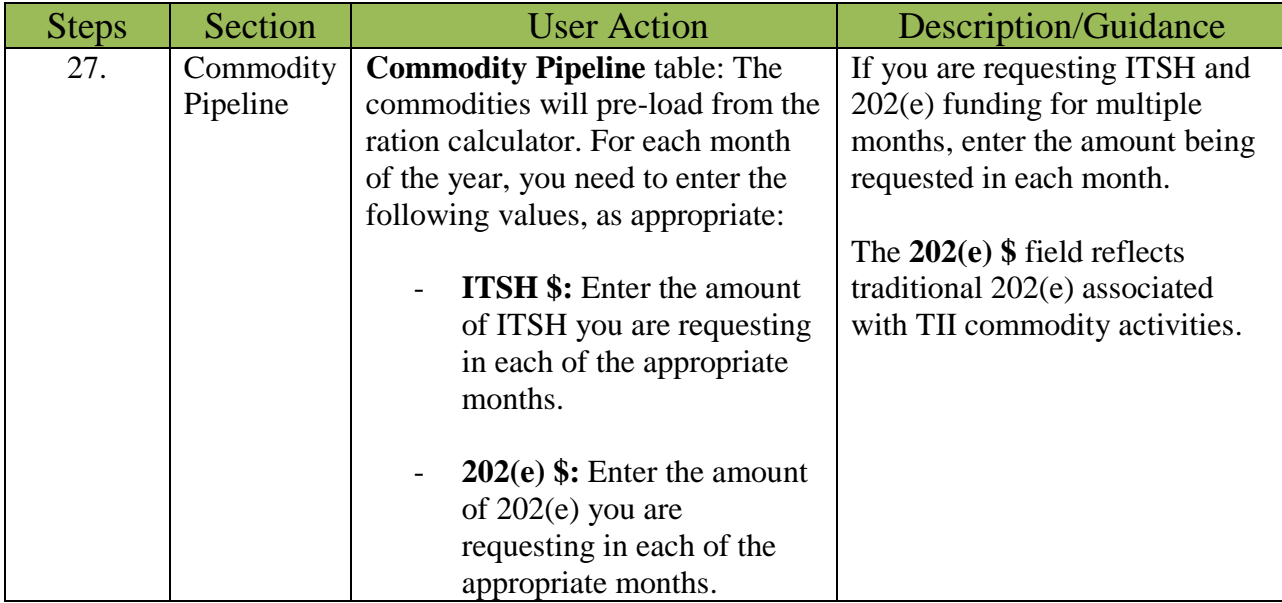

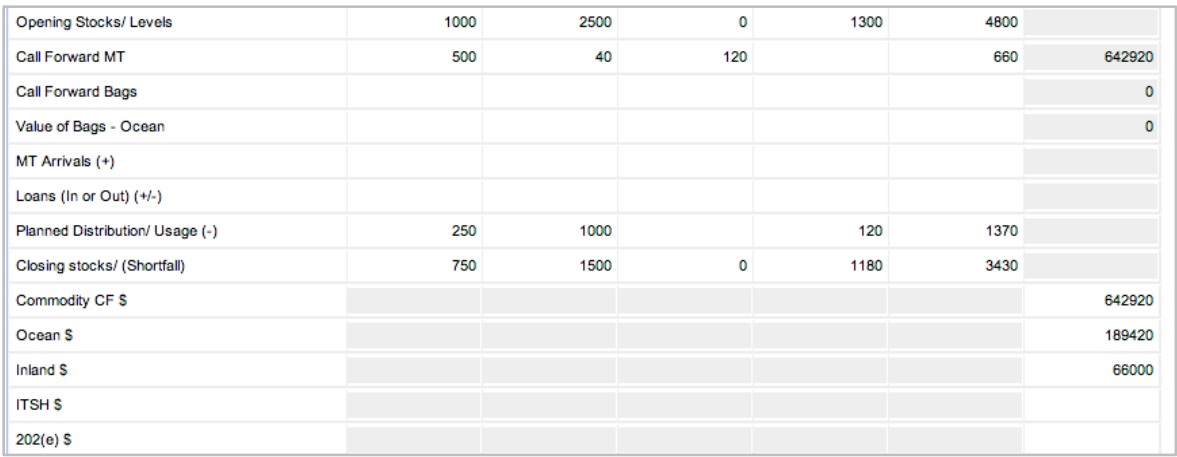

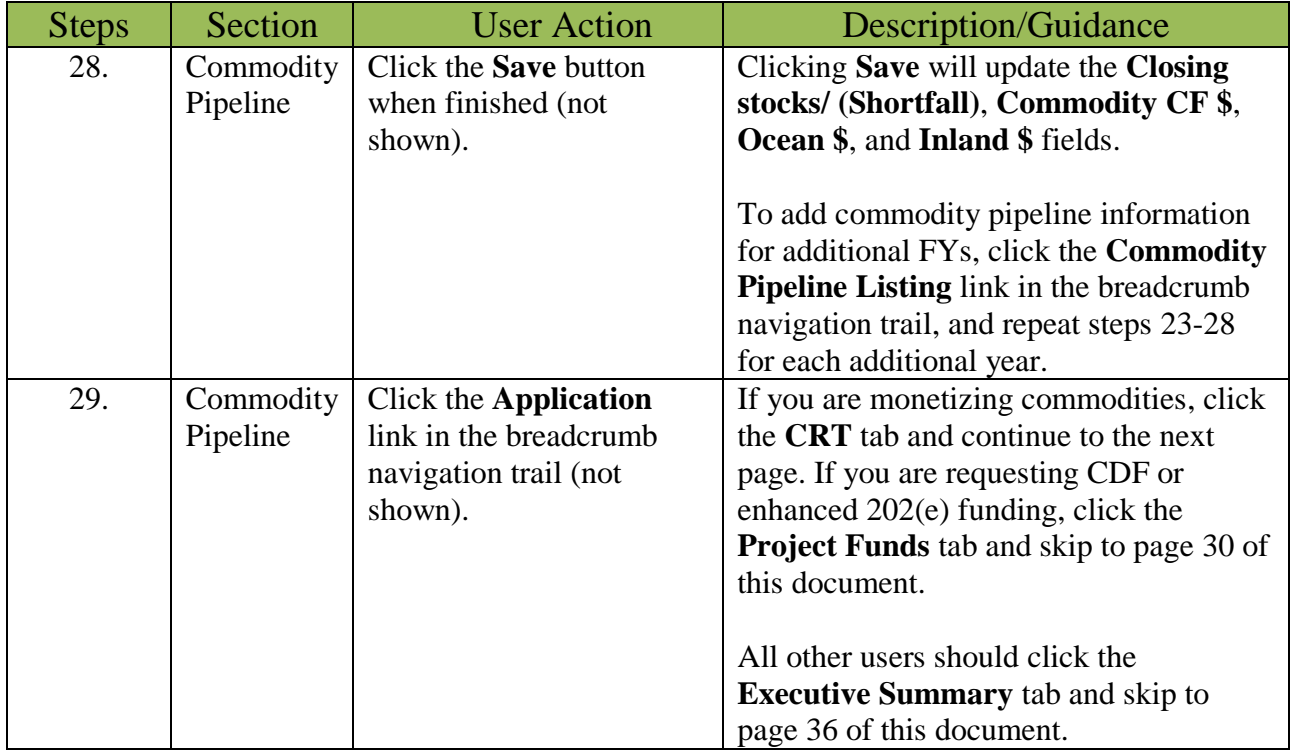

# <span id="page-23-0"></span>Cost Recovery Table (CRT) Tab

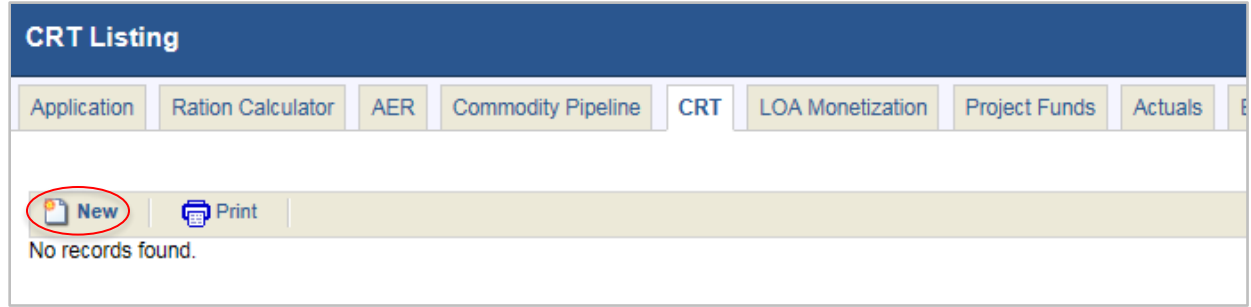

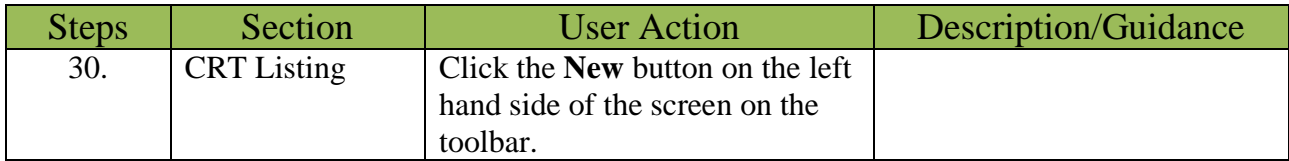

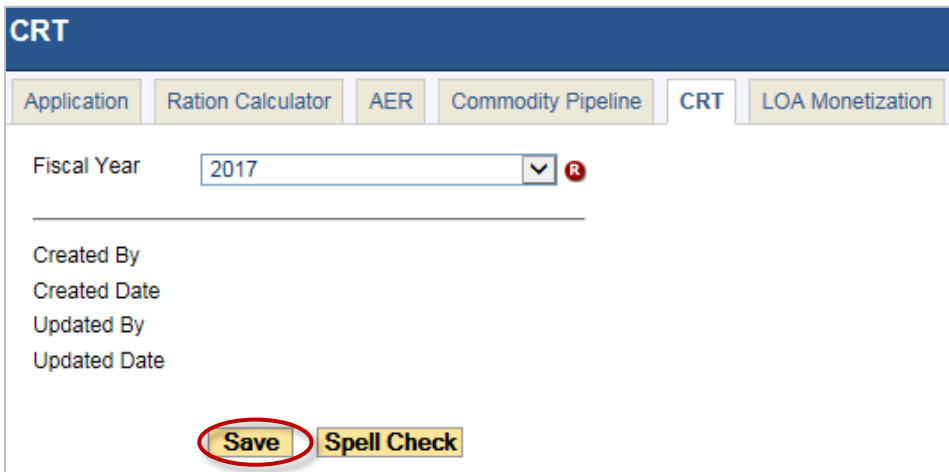

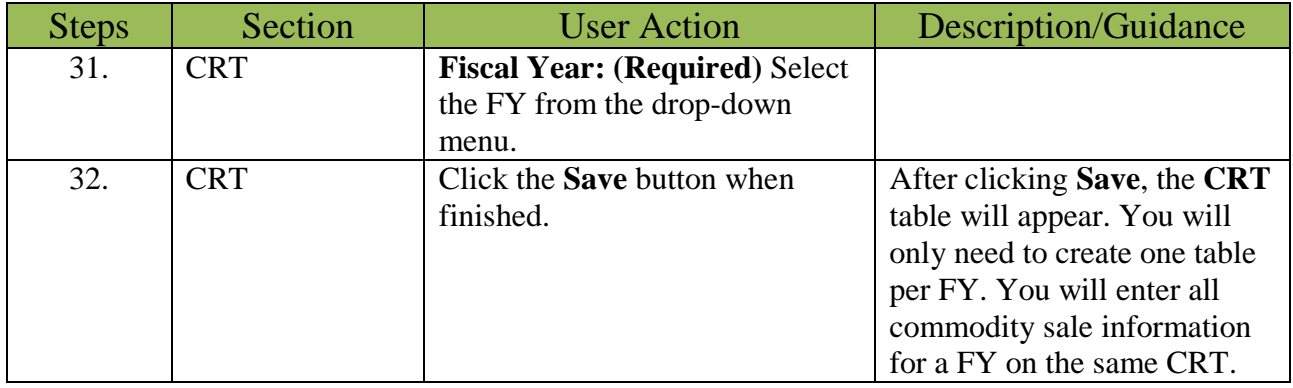

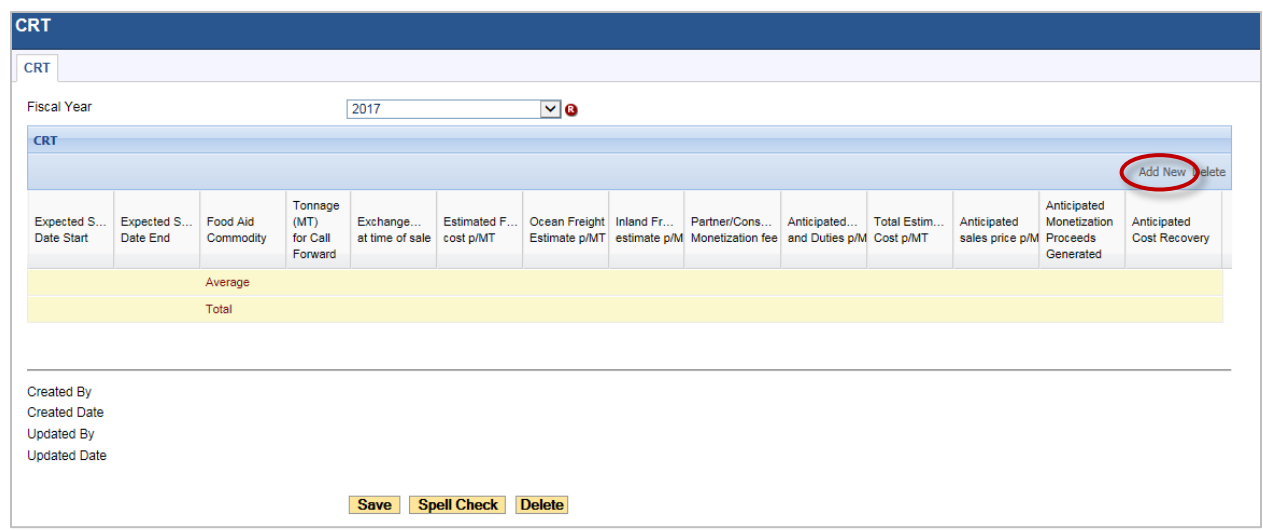

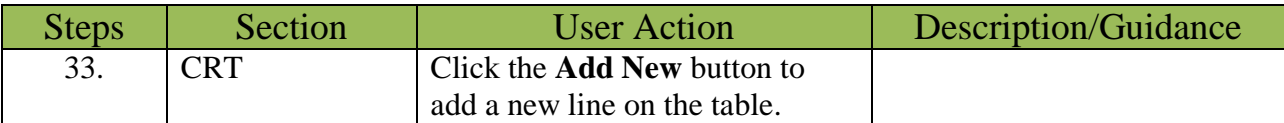

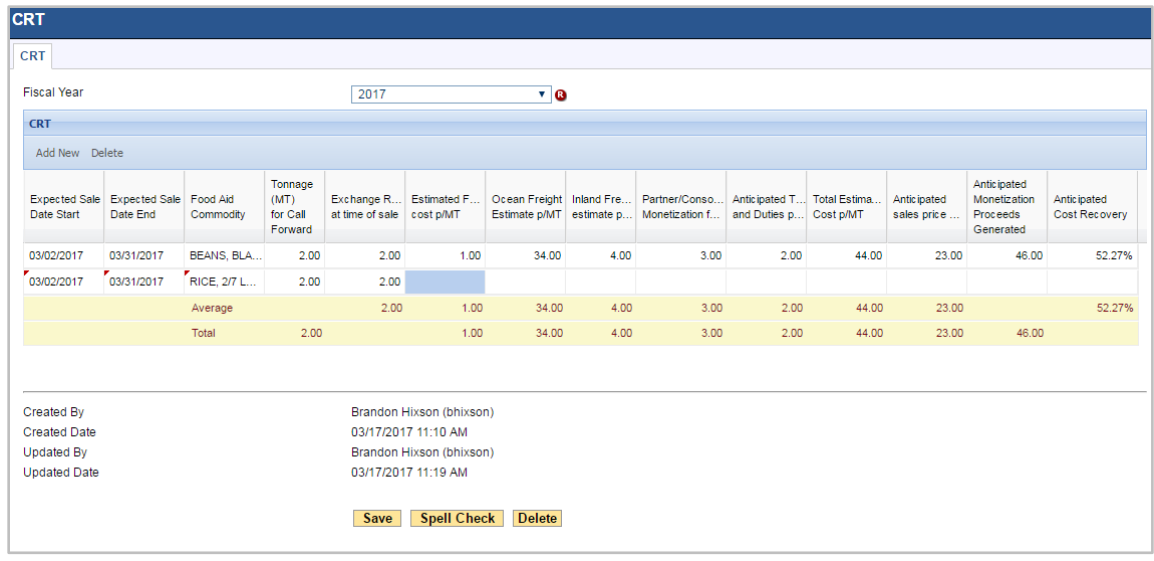

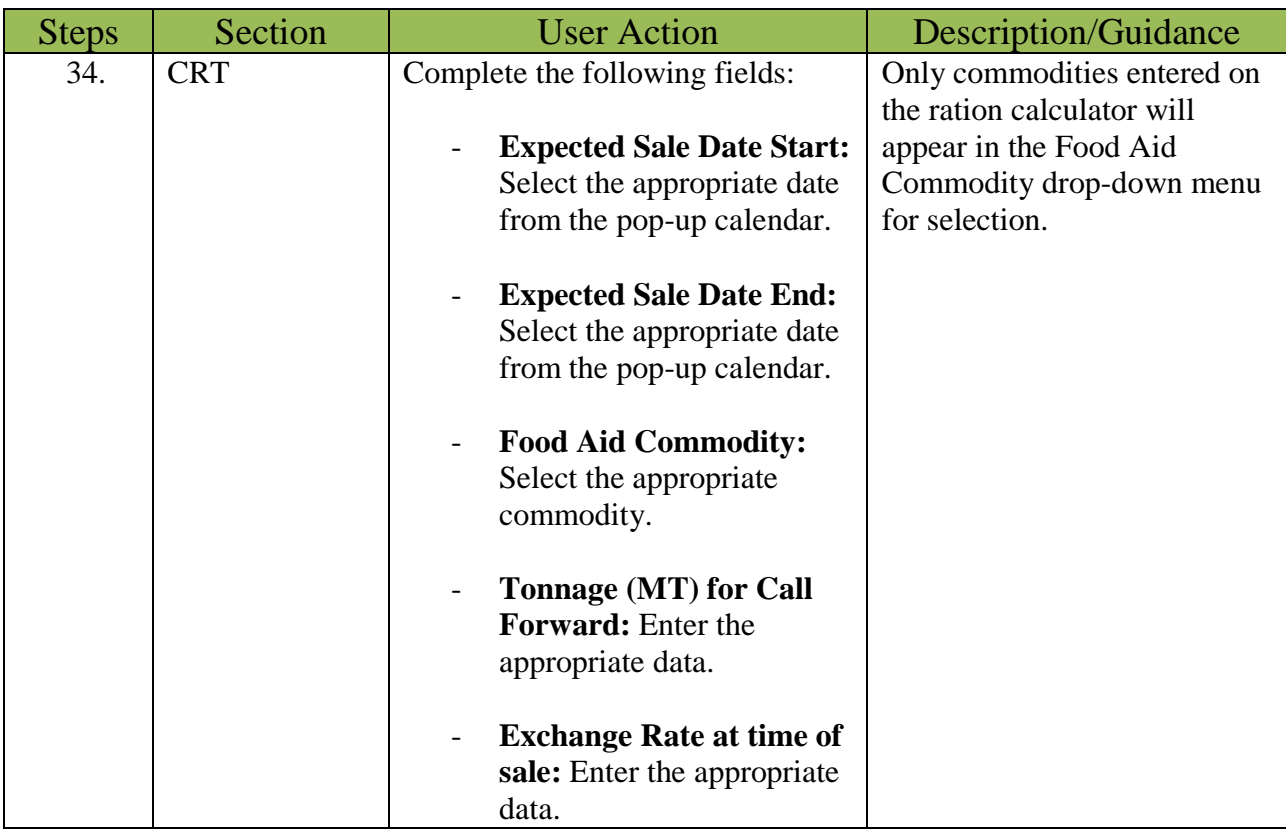

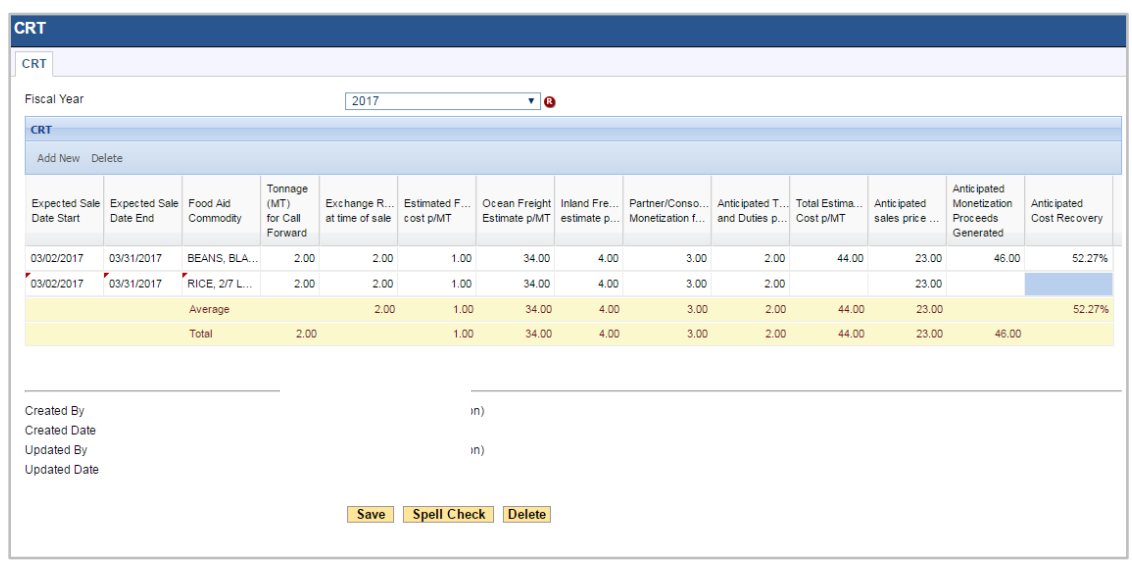

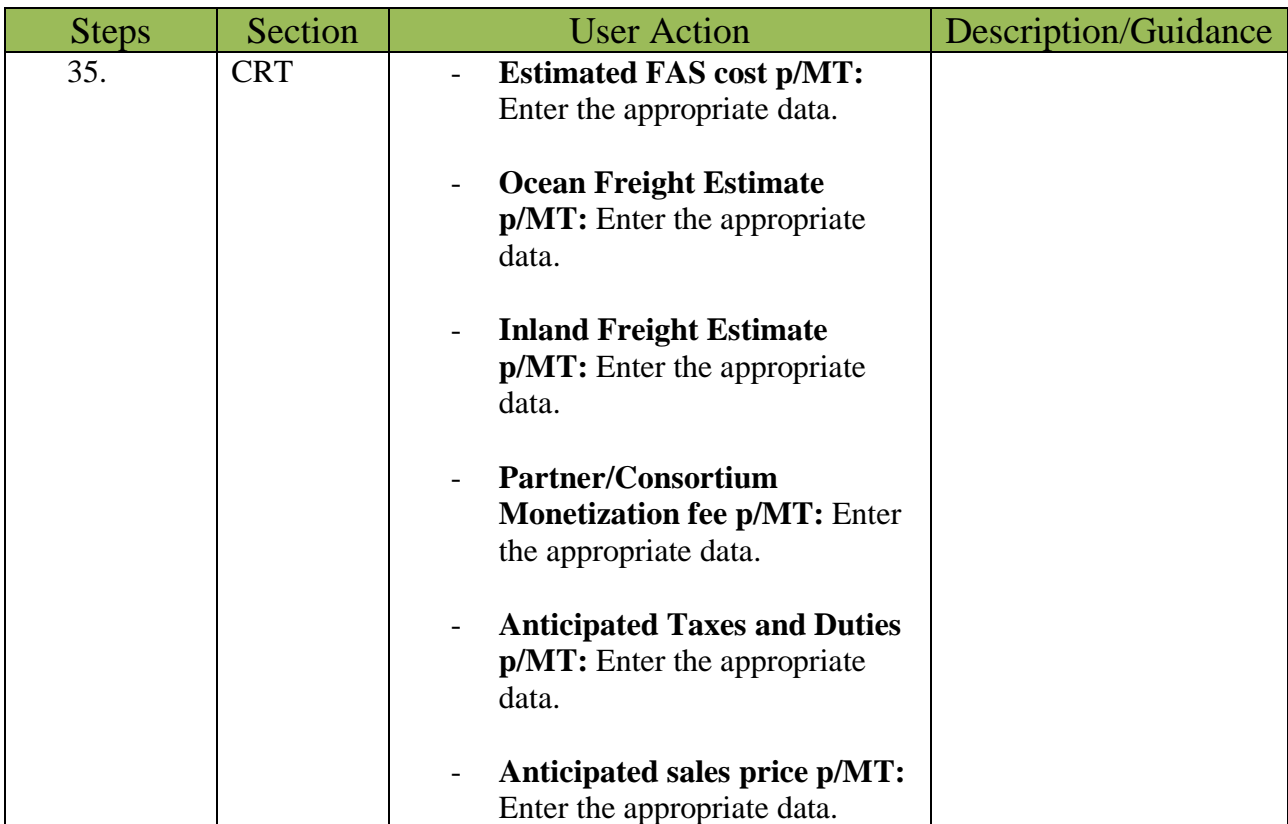

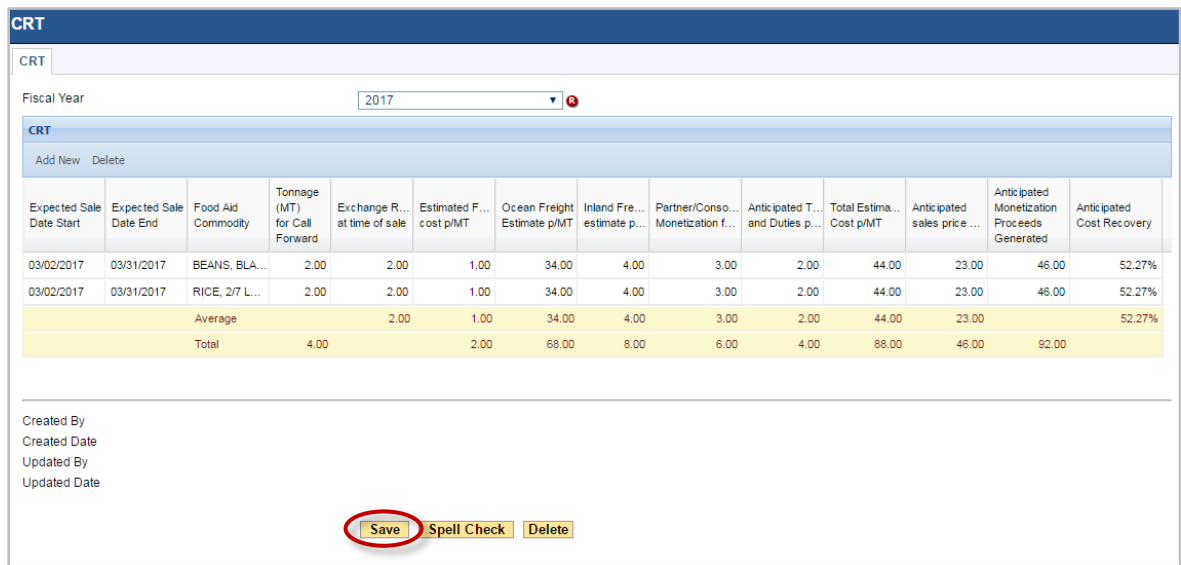

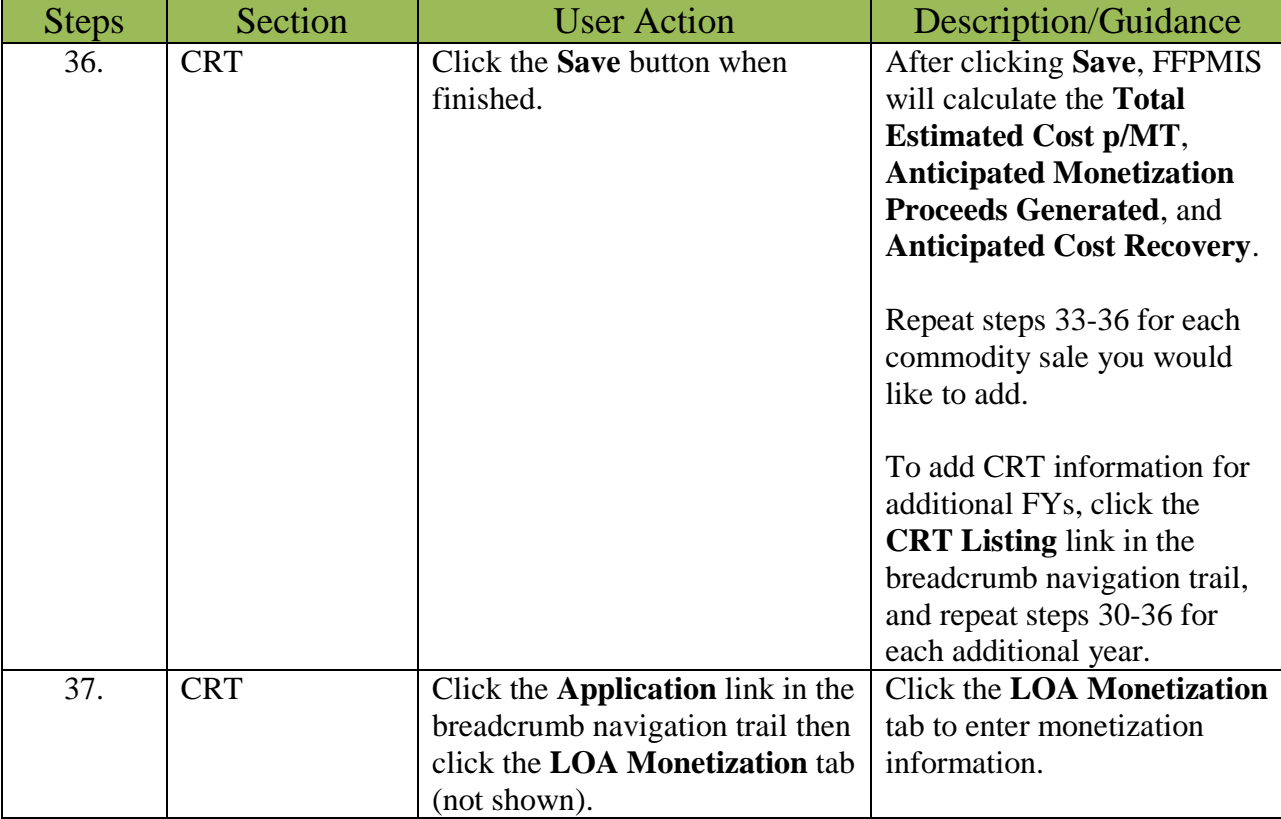

# <span id="page-28-0"></span>Life of Award (LO20A) Monetization Tab

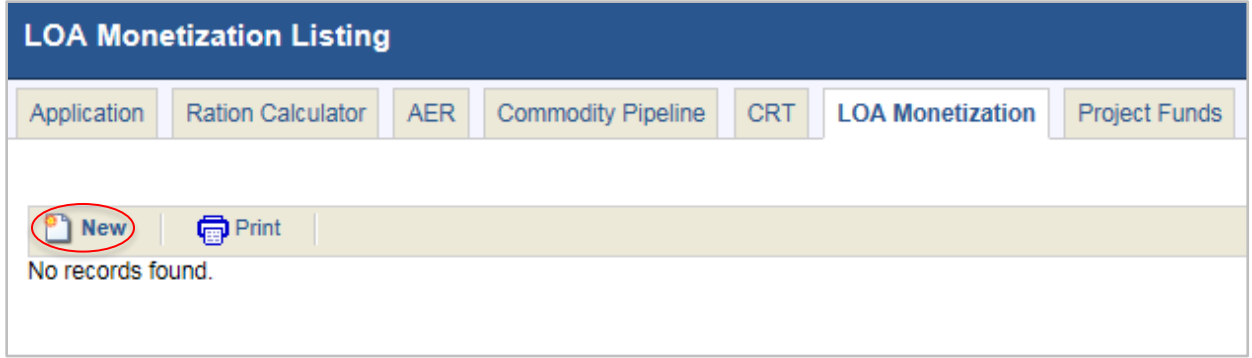

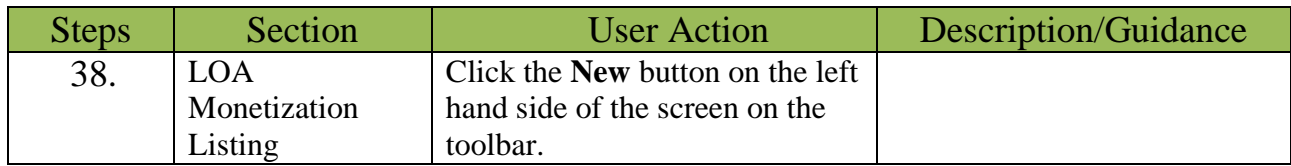

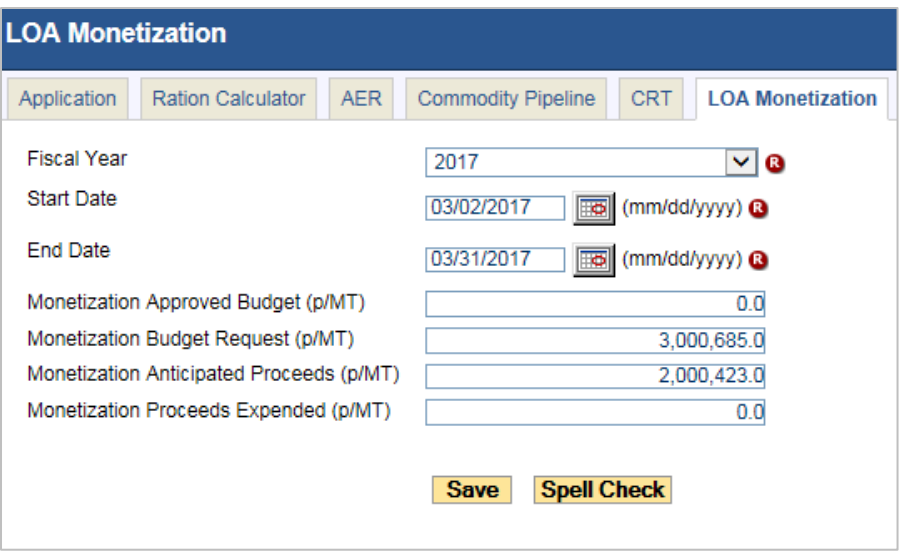

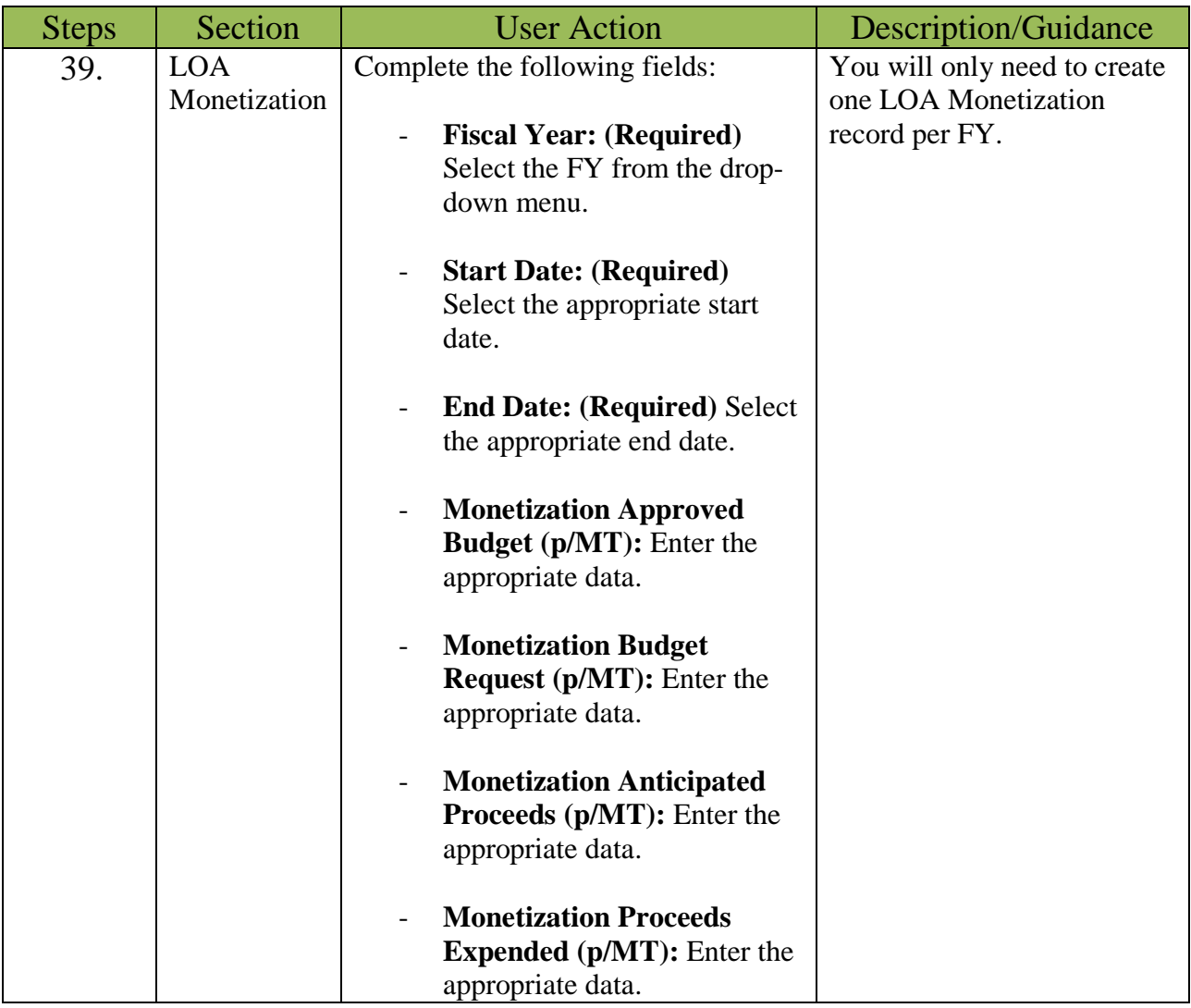

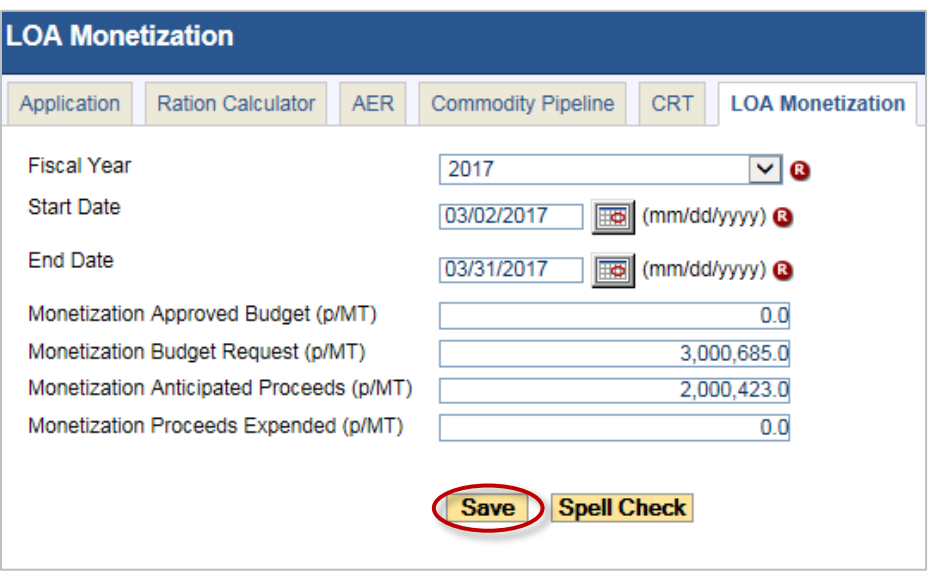

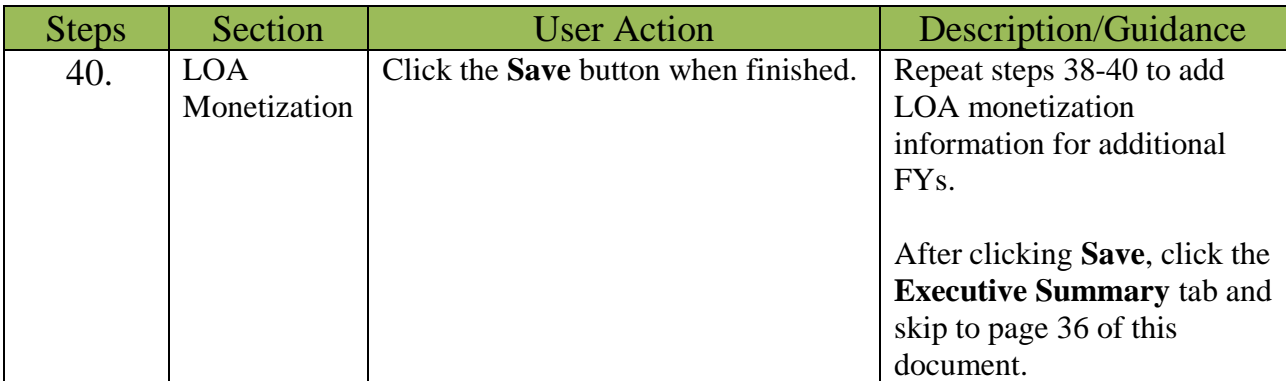

# <span id="page-31-0"></span>Project Funds Tab

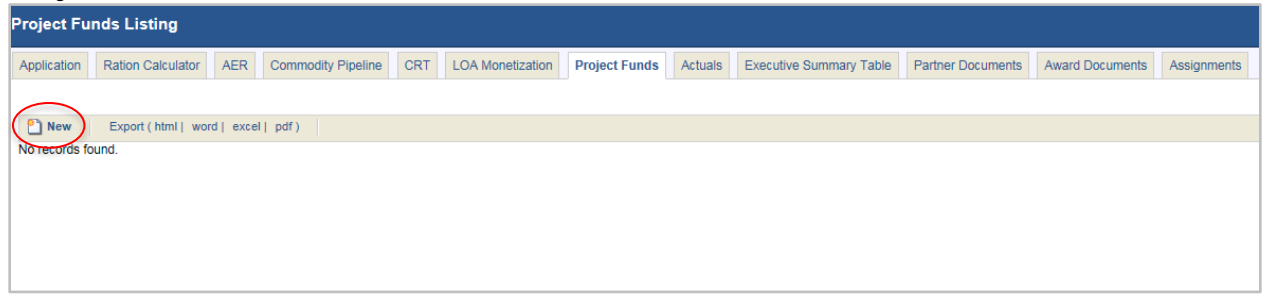

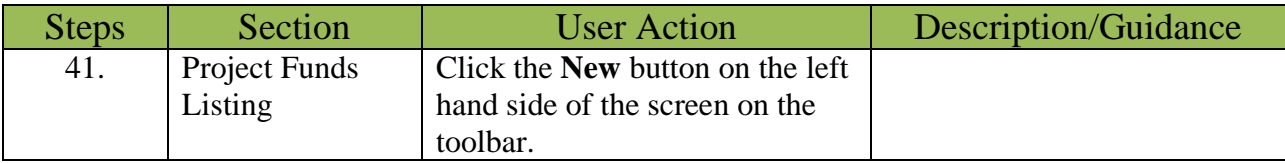

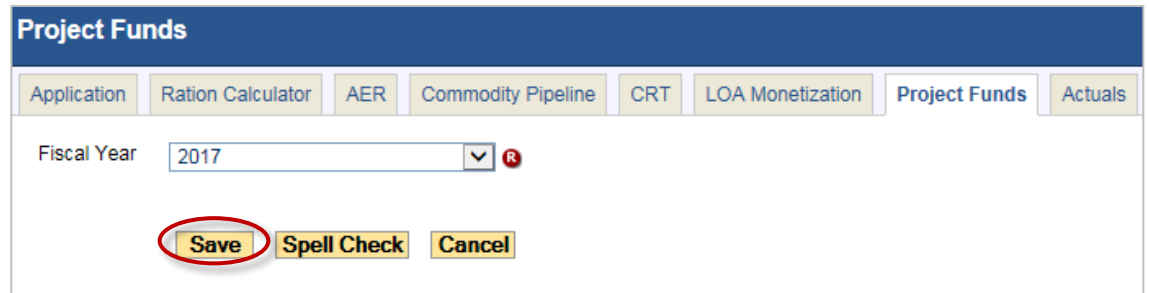

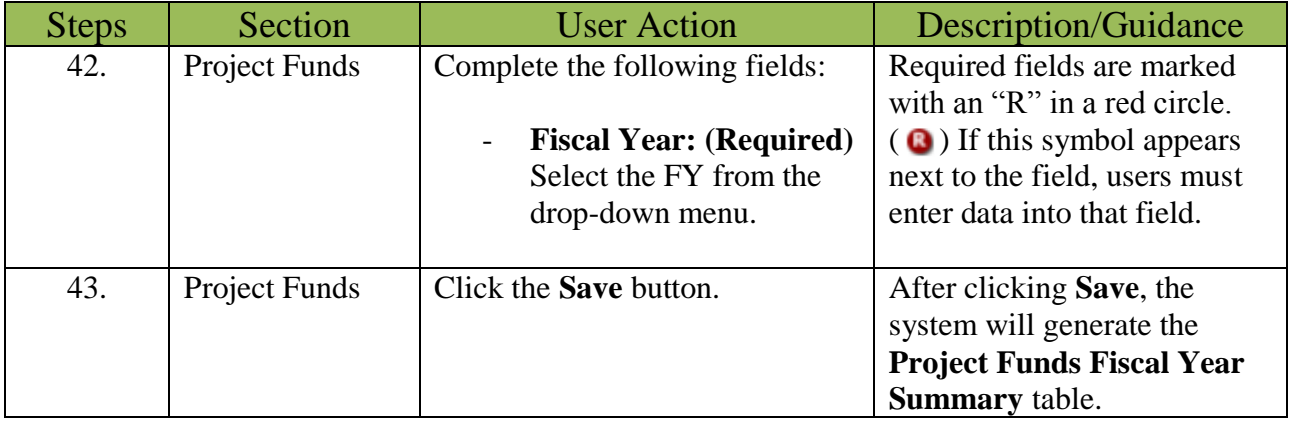

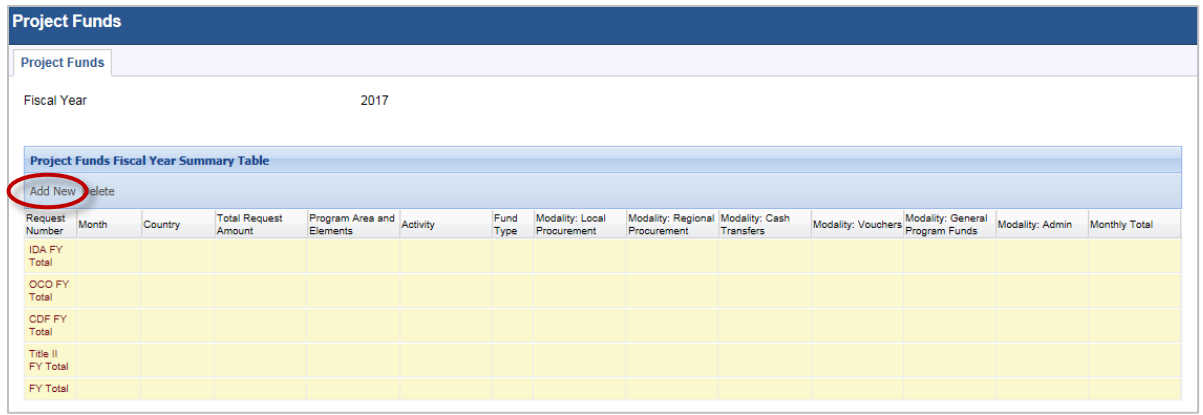

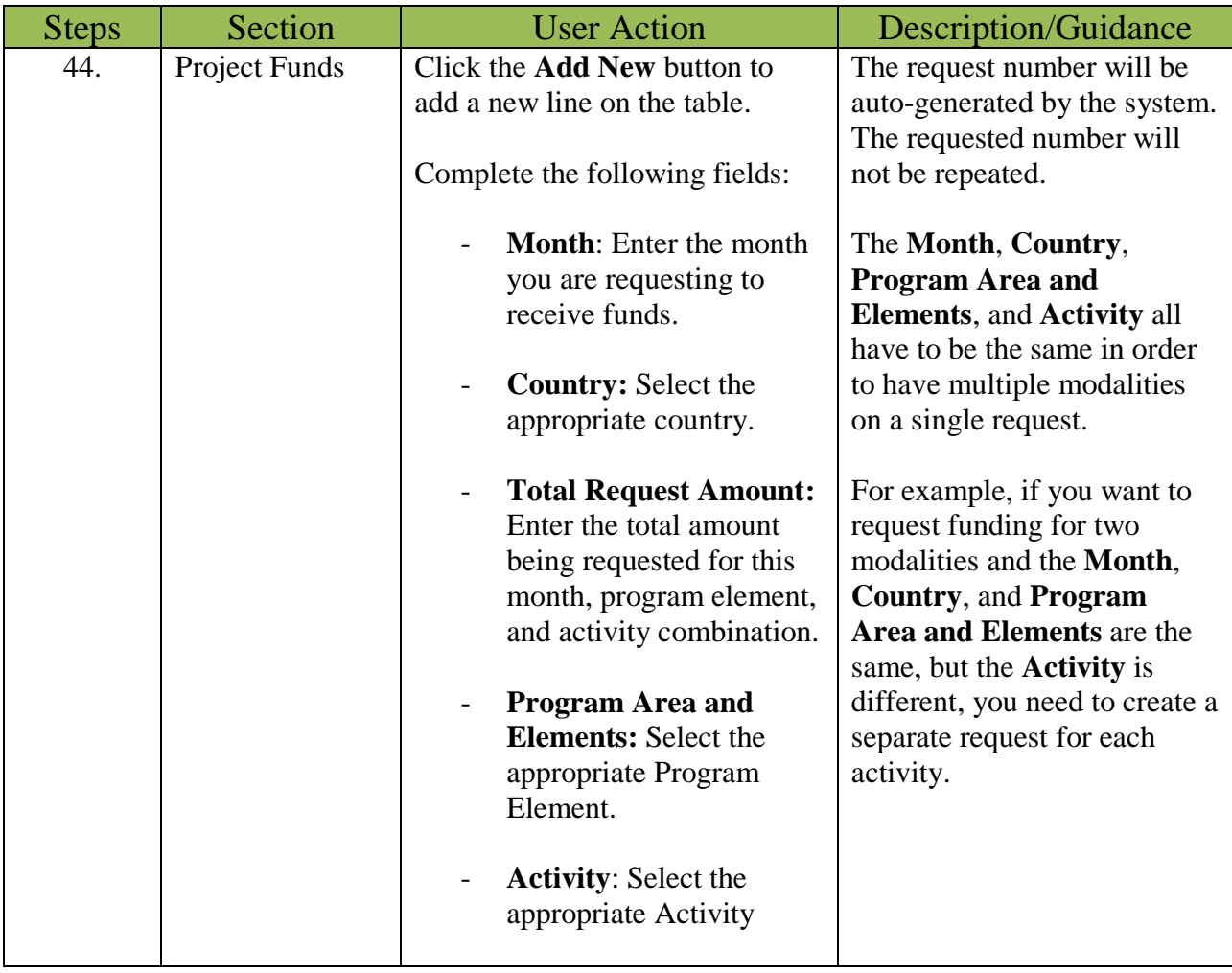

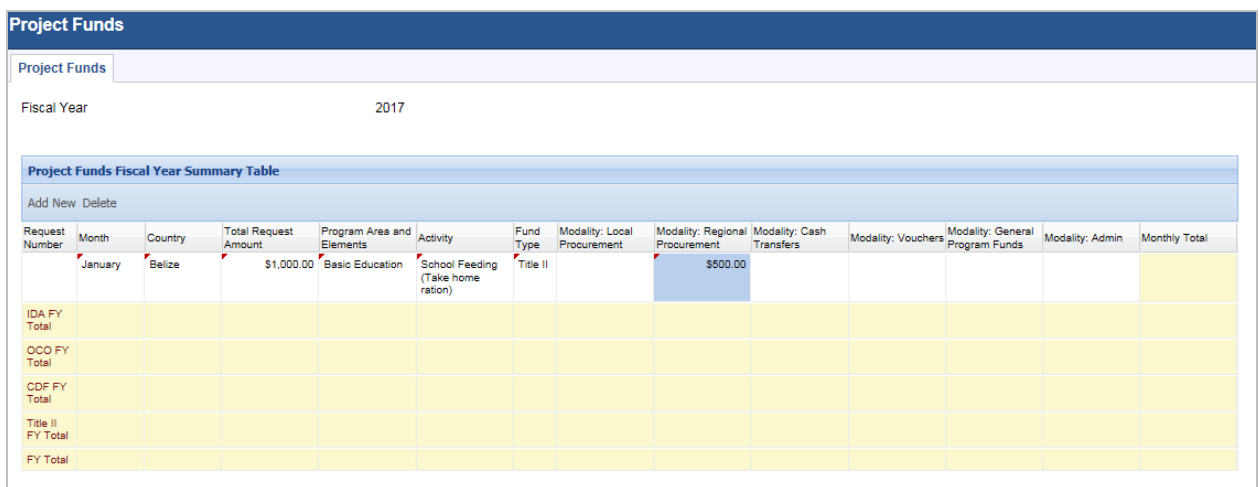

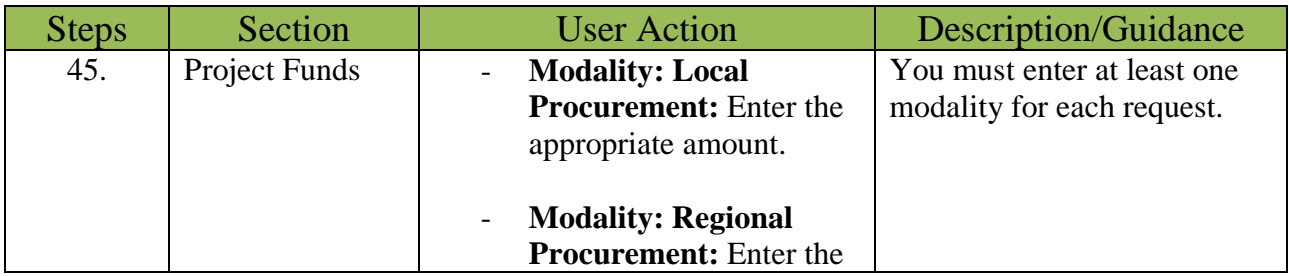

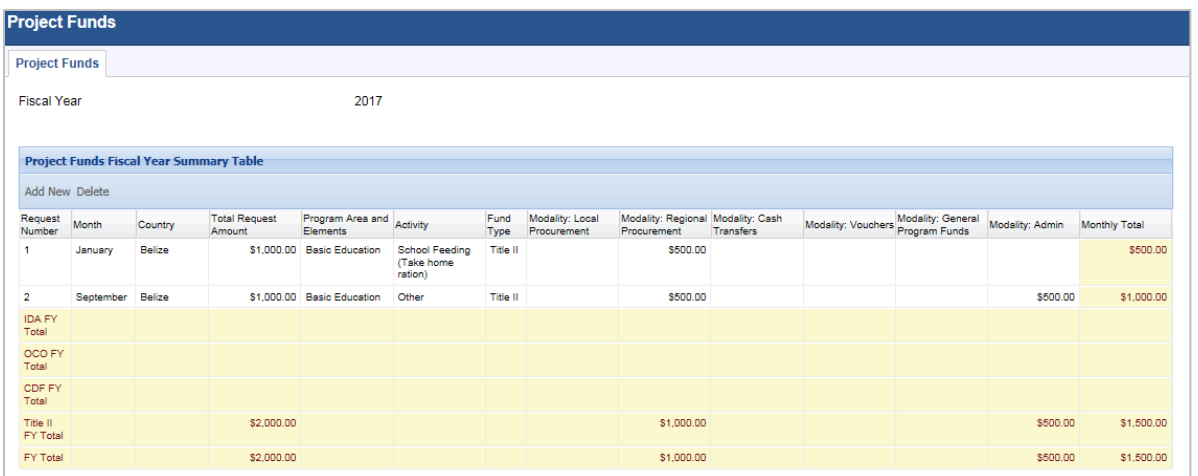

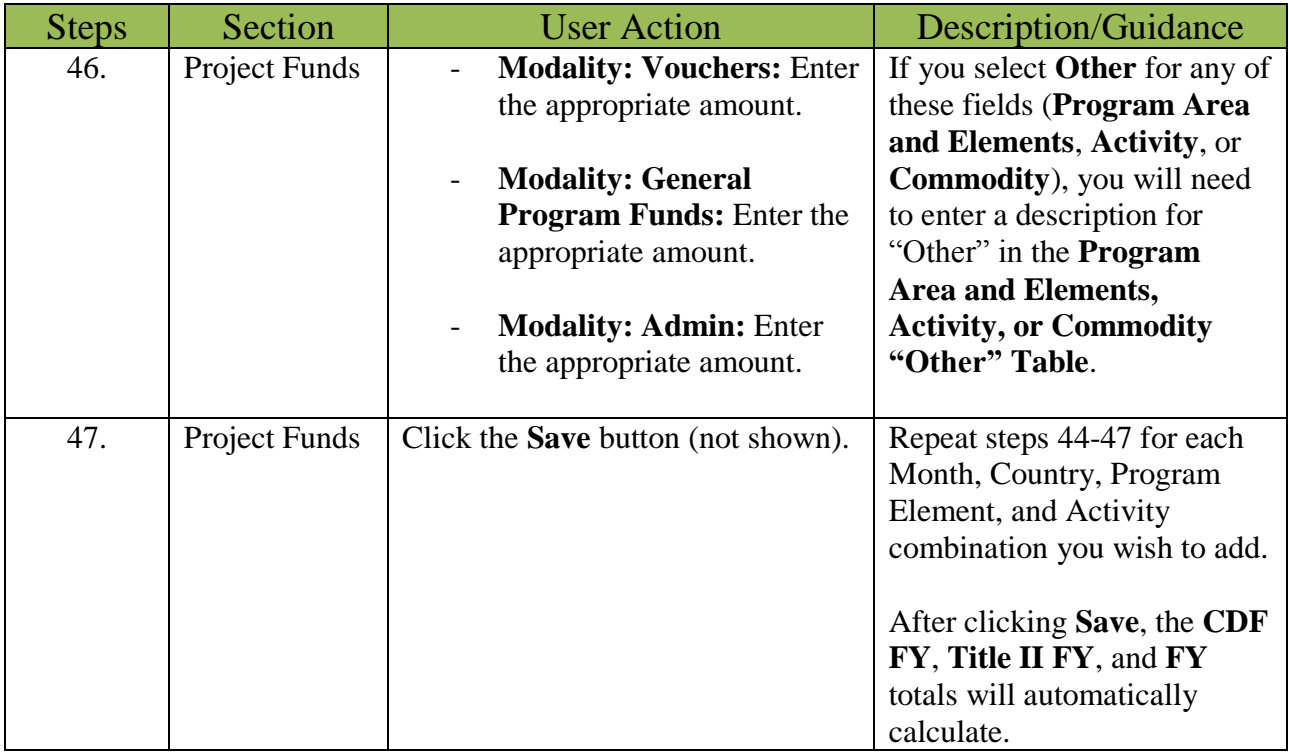

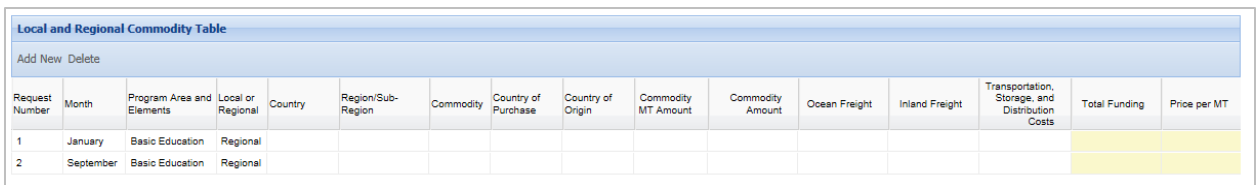

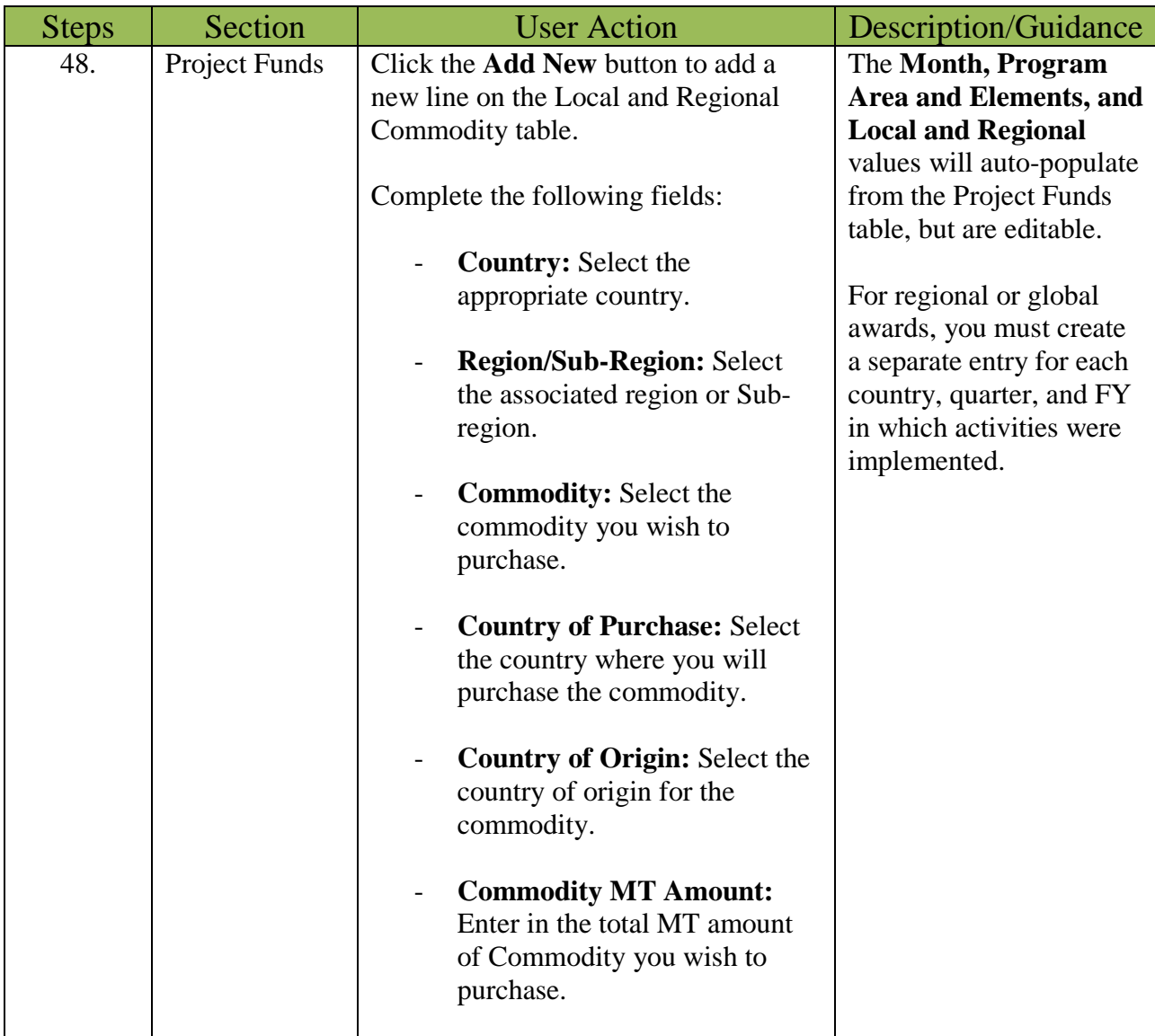

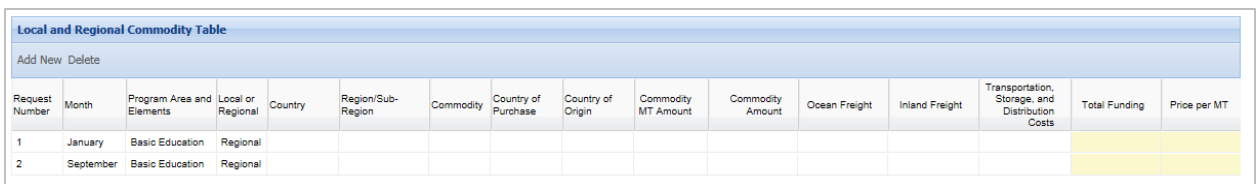

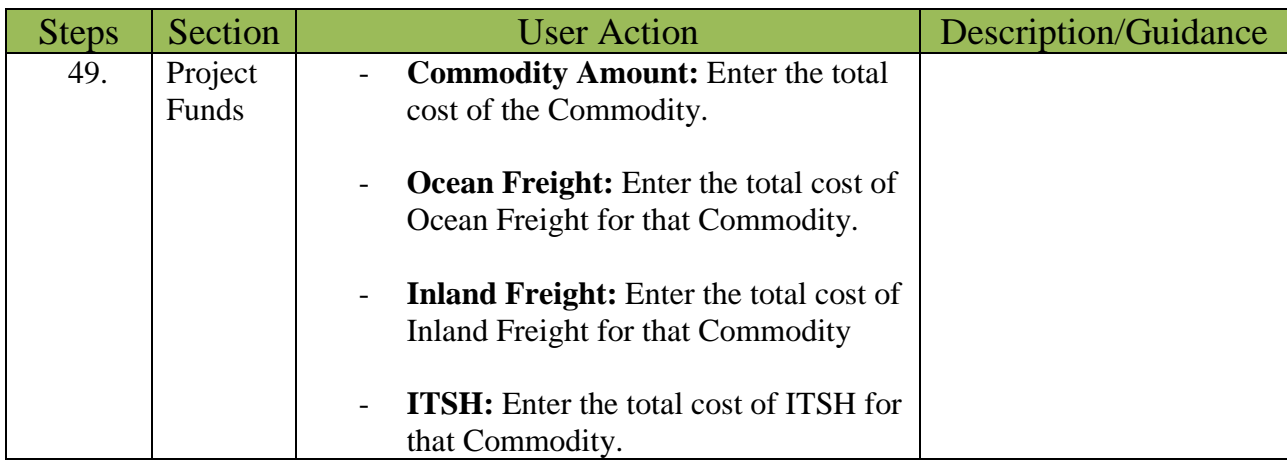

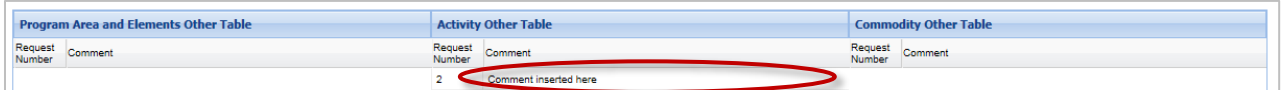

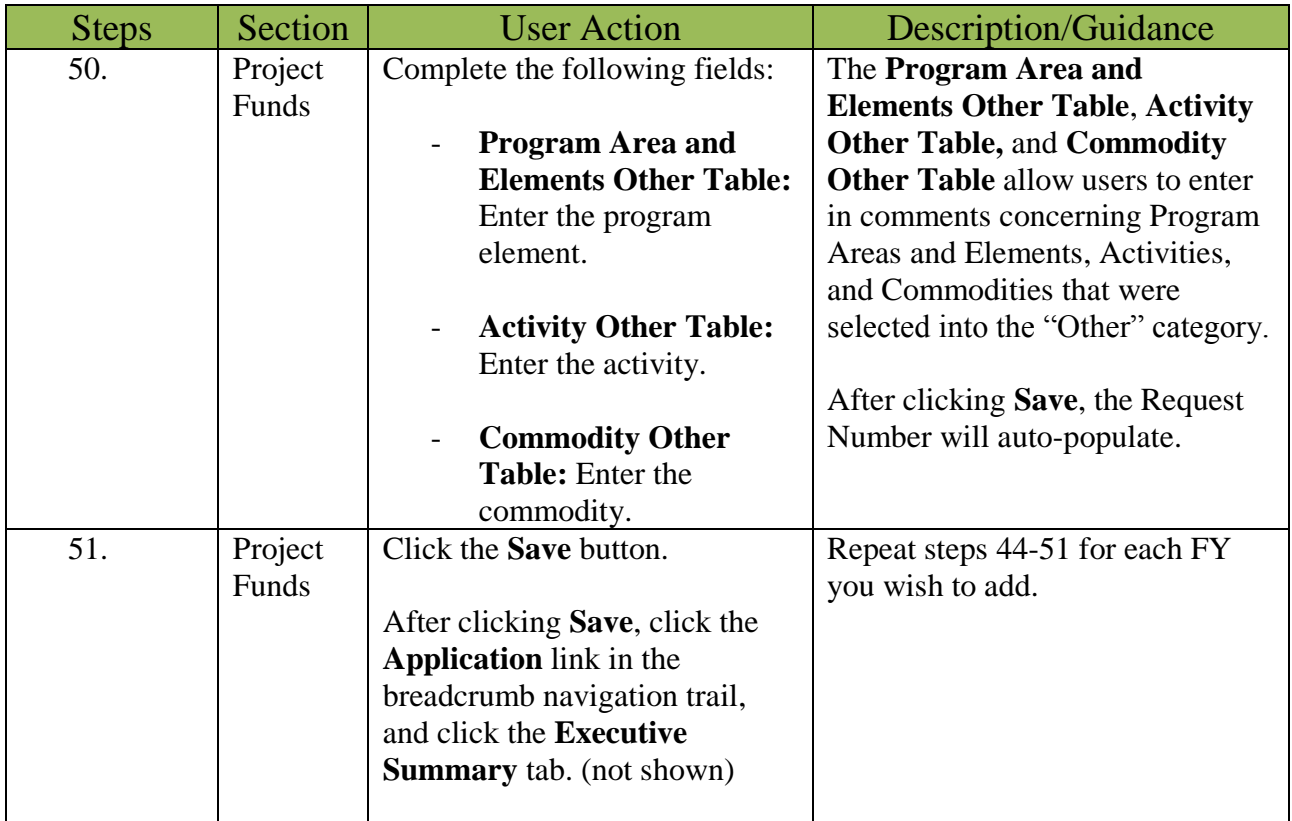

# Executive Summary Table (EST) Tab

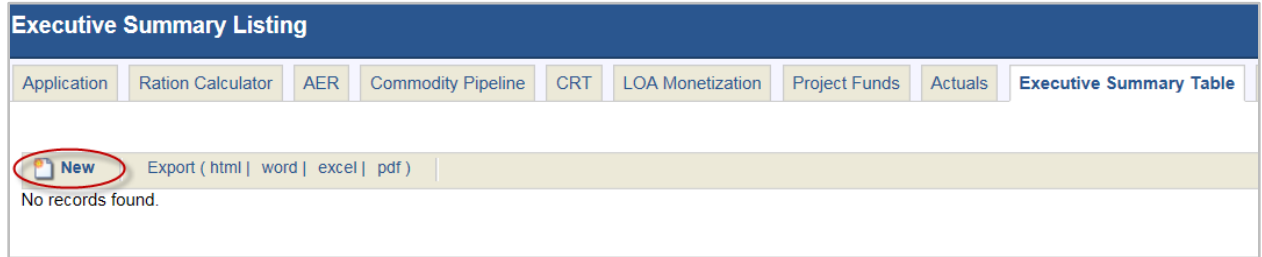

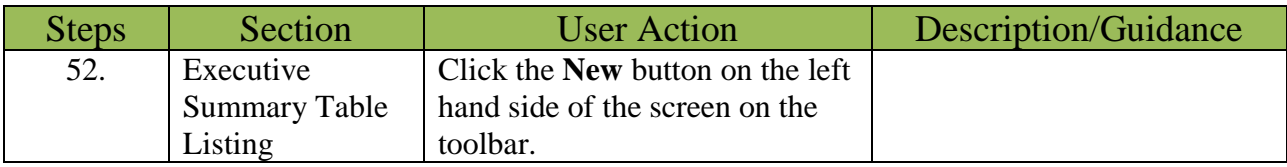

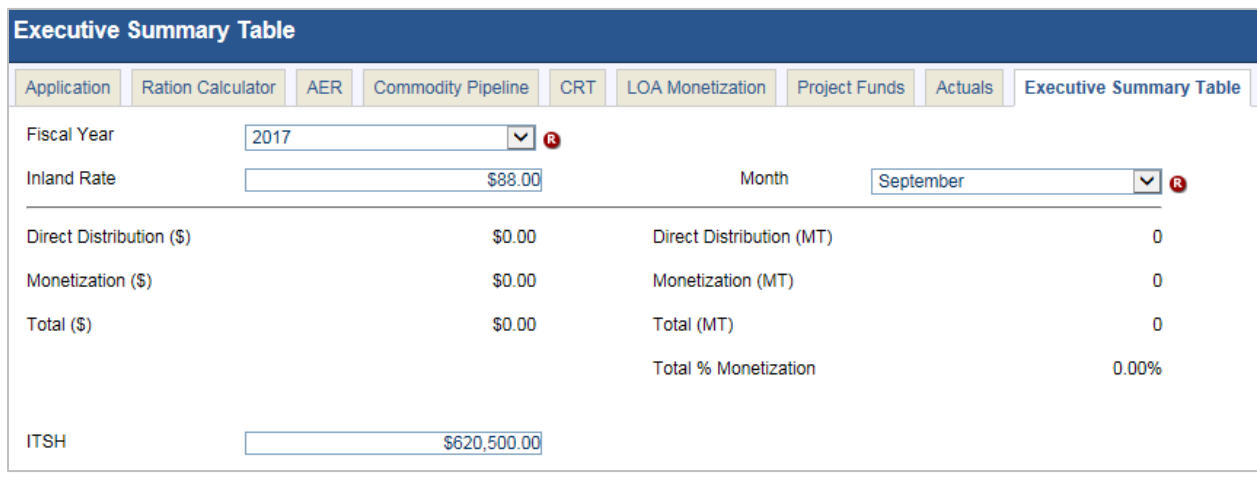

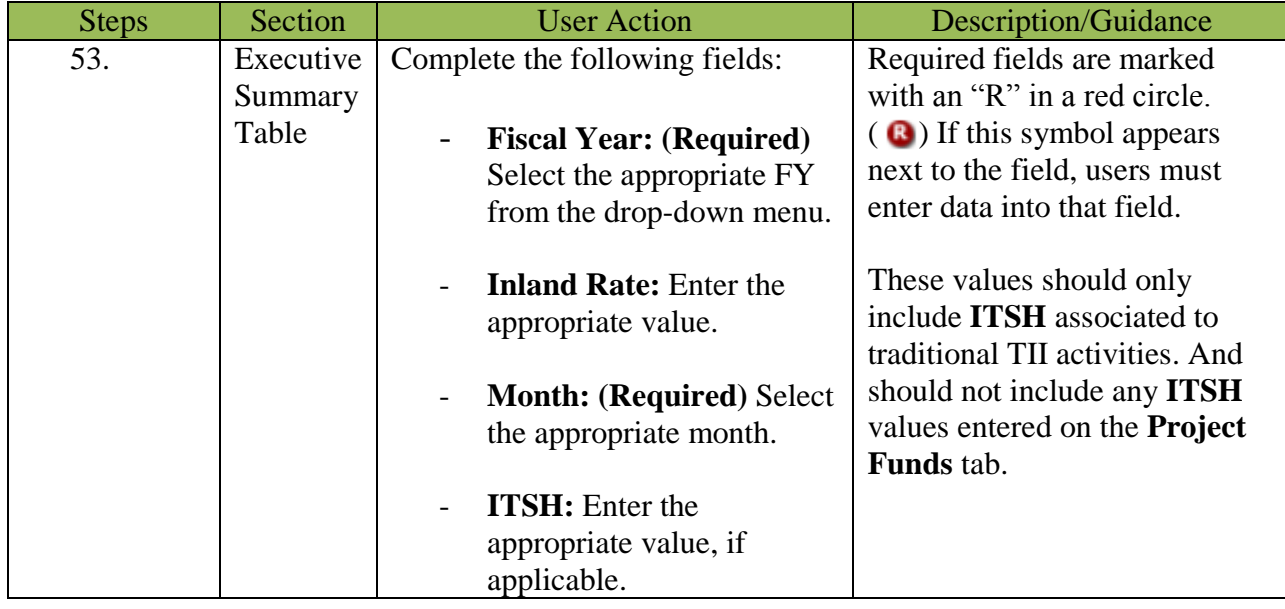

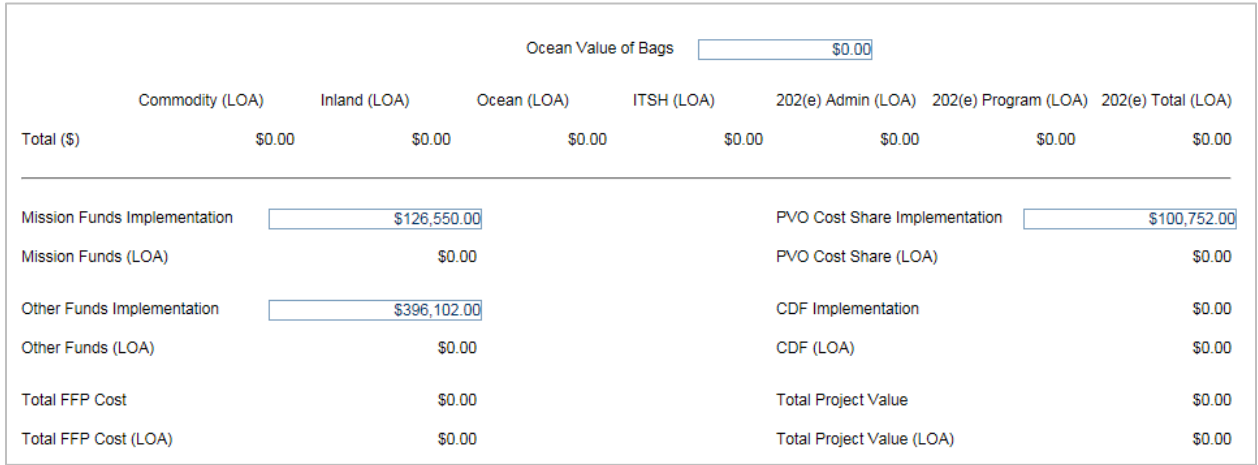

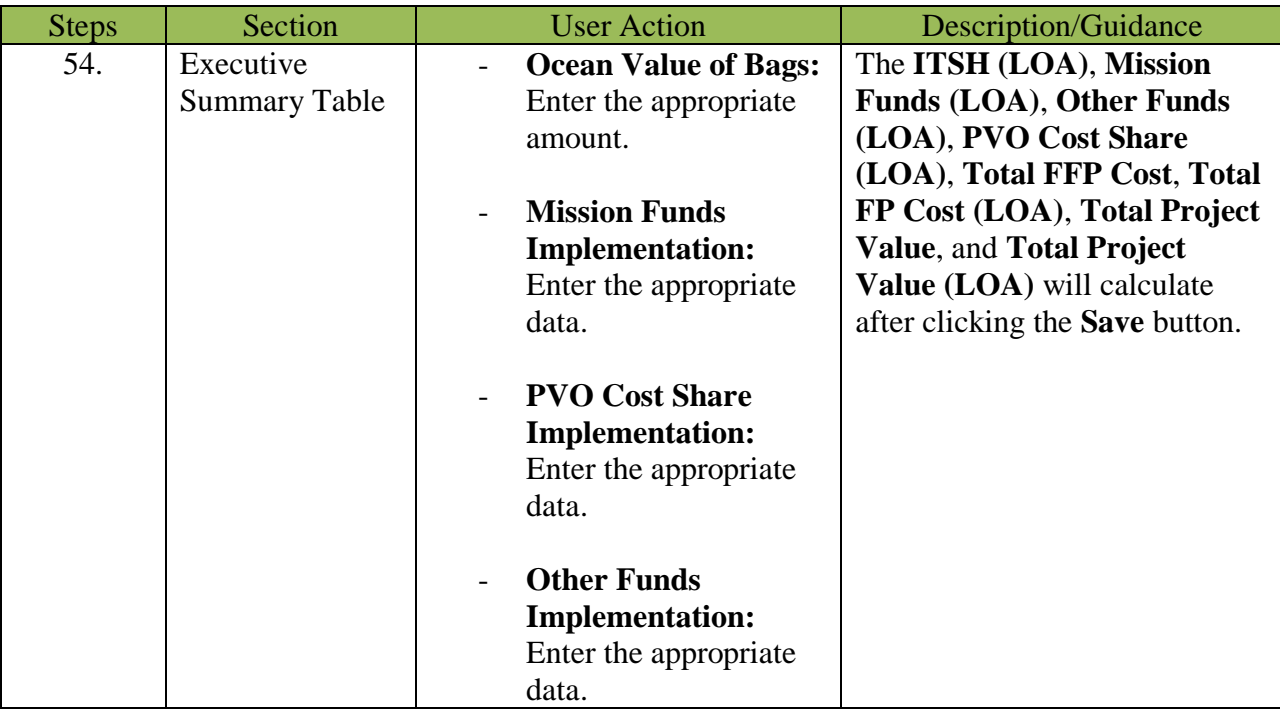

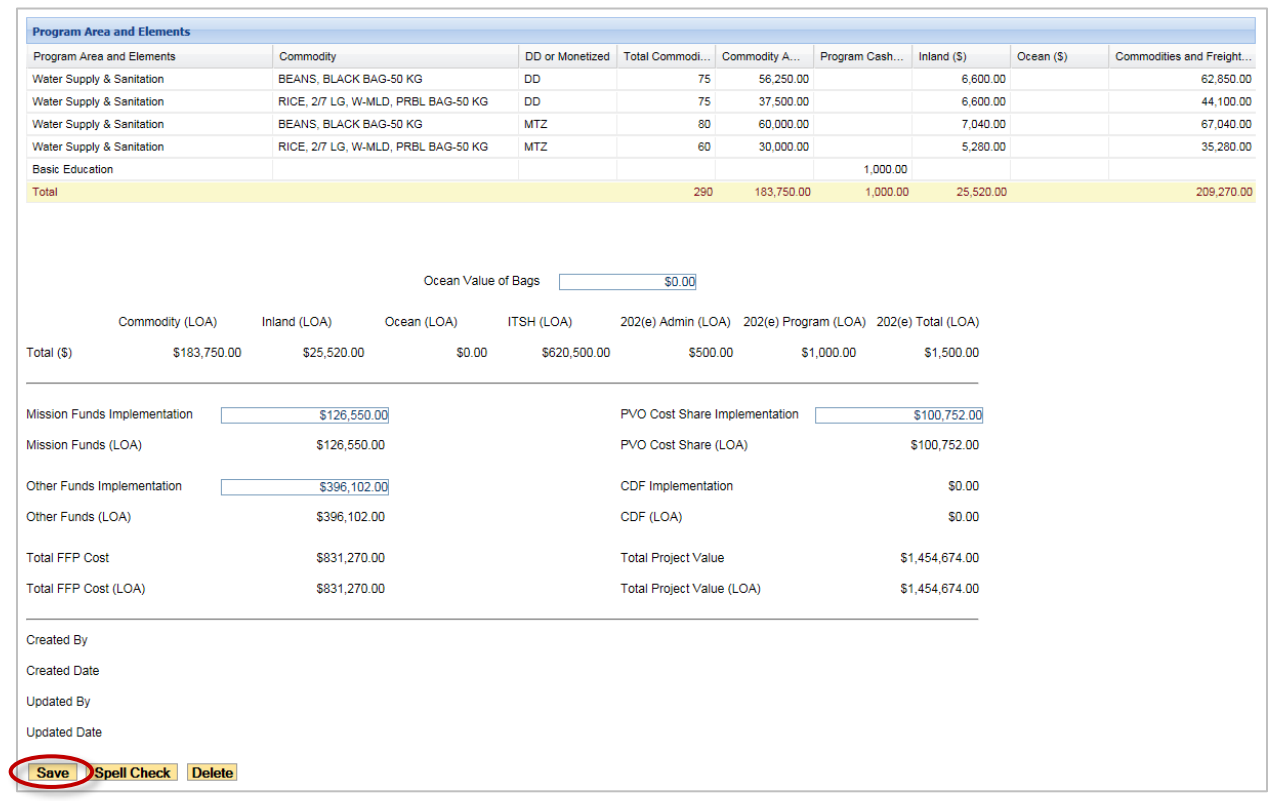

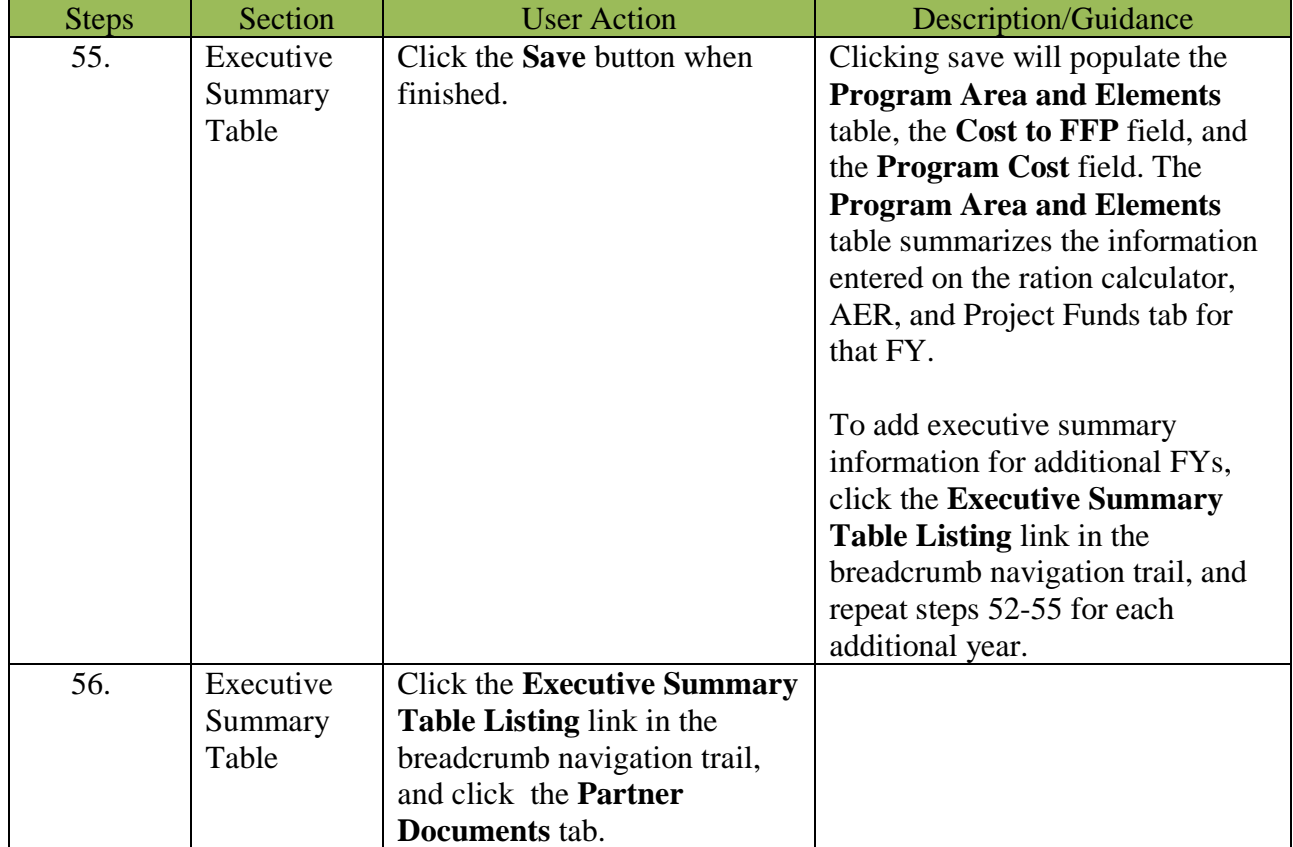

#### Partner Documents Tab

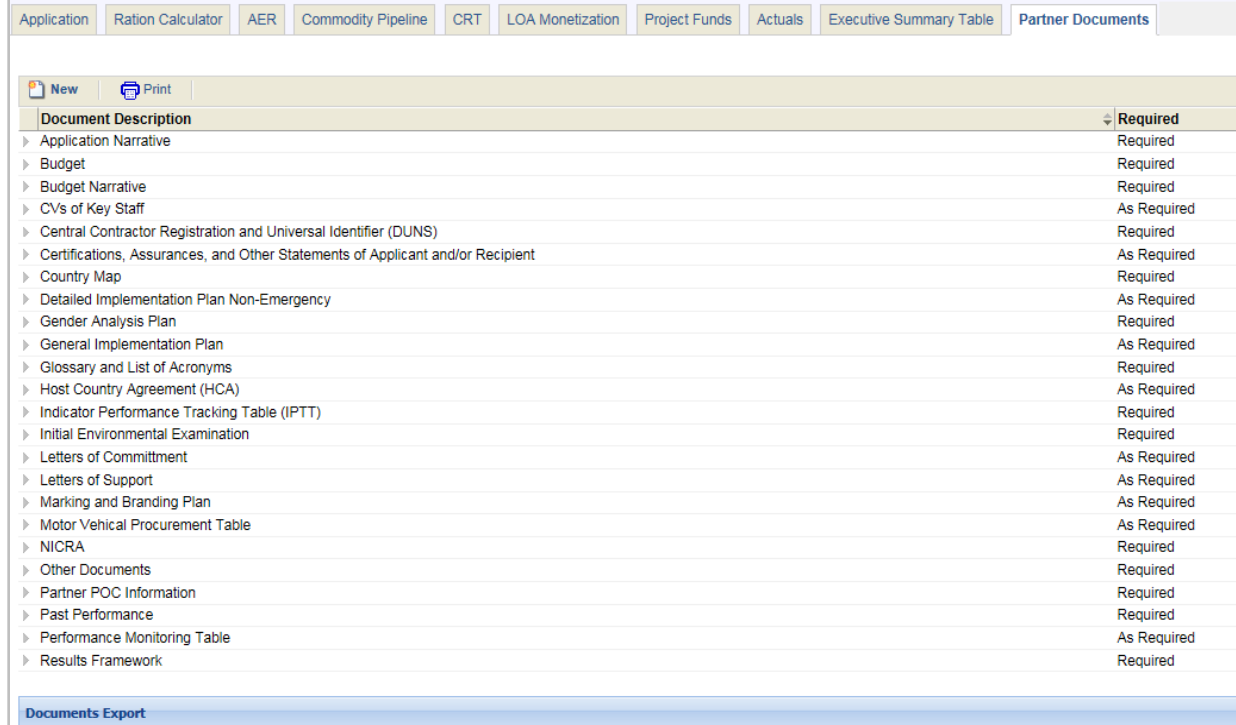

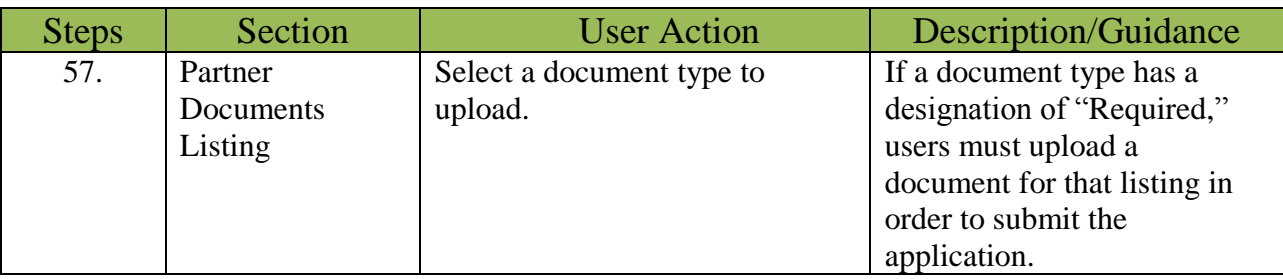

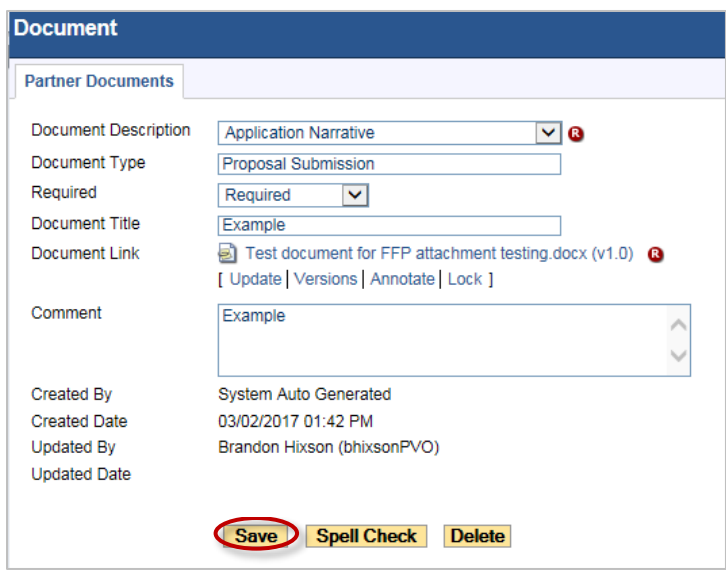

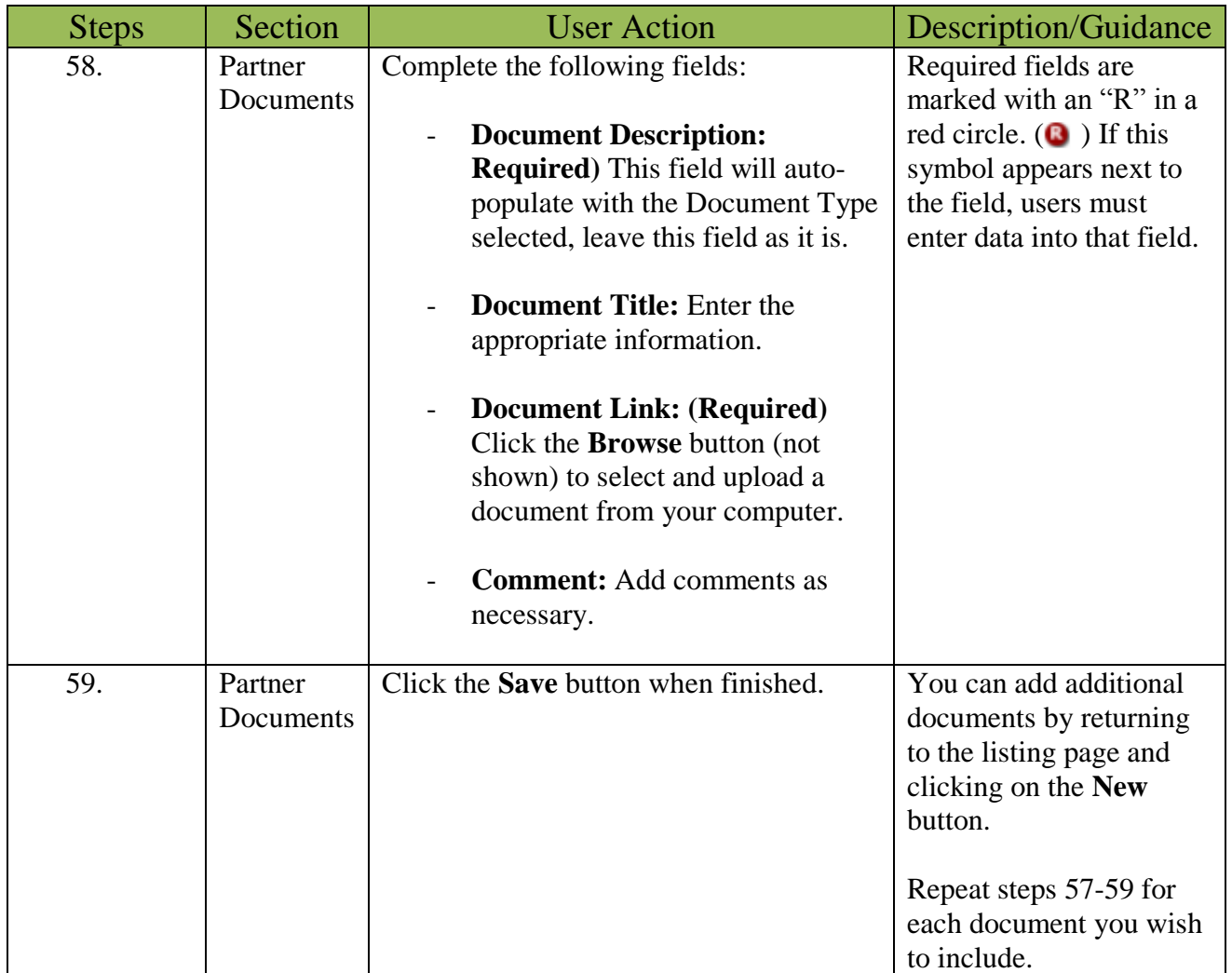

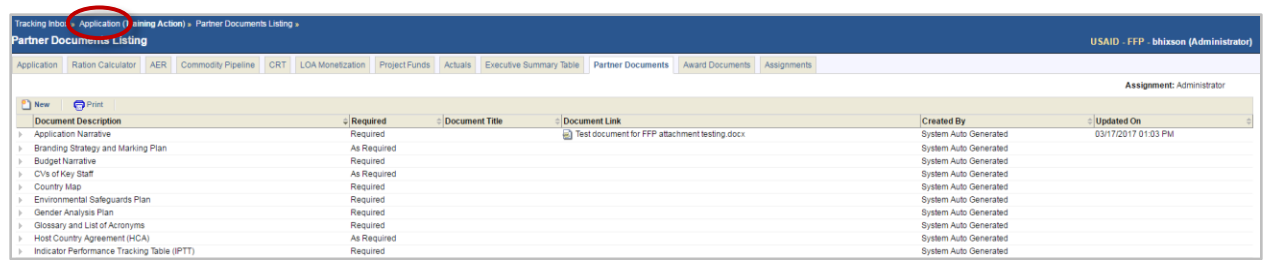

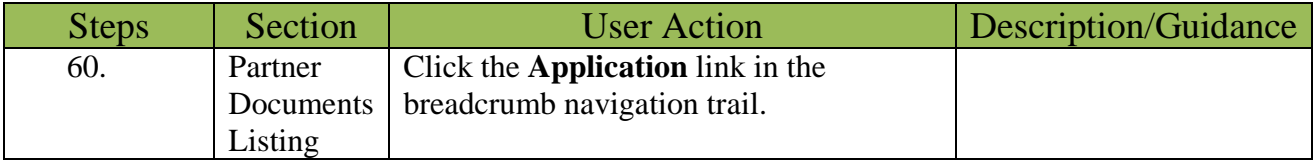

#### Application Submission

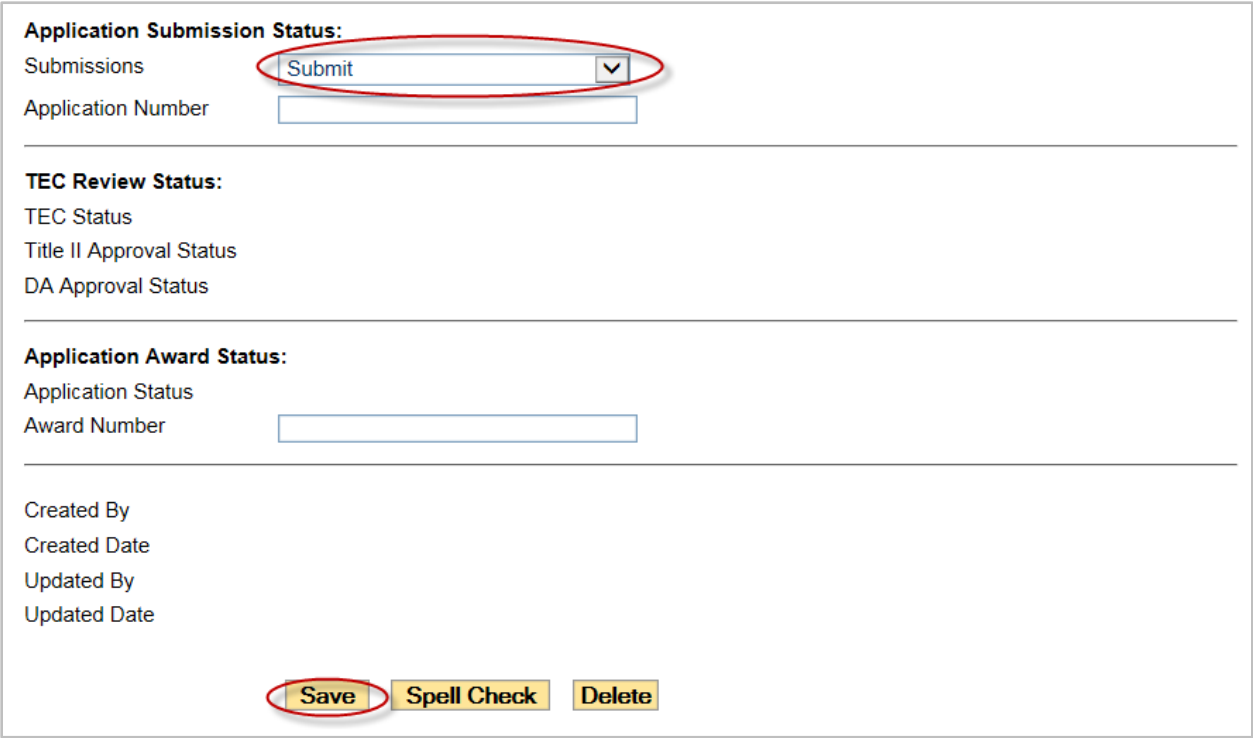

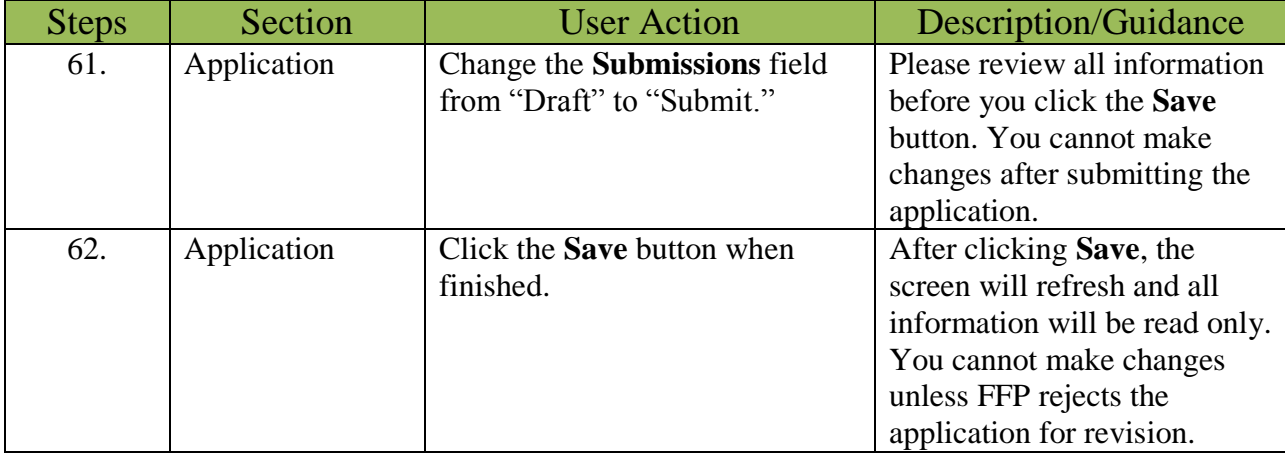

This concludes the data entry procedures for creating and submitting a development application. For more assistance, please contact the FFPMIS Helpdesk at **FFPMIS** Support@devis.com.